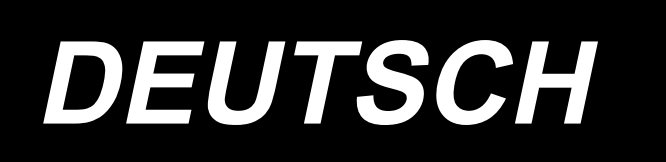

# **MF-7900DR-H24 BETRIEBSANLEITUNG**

# **INHALT**

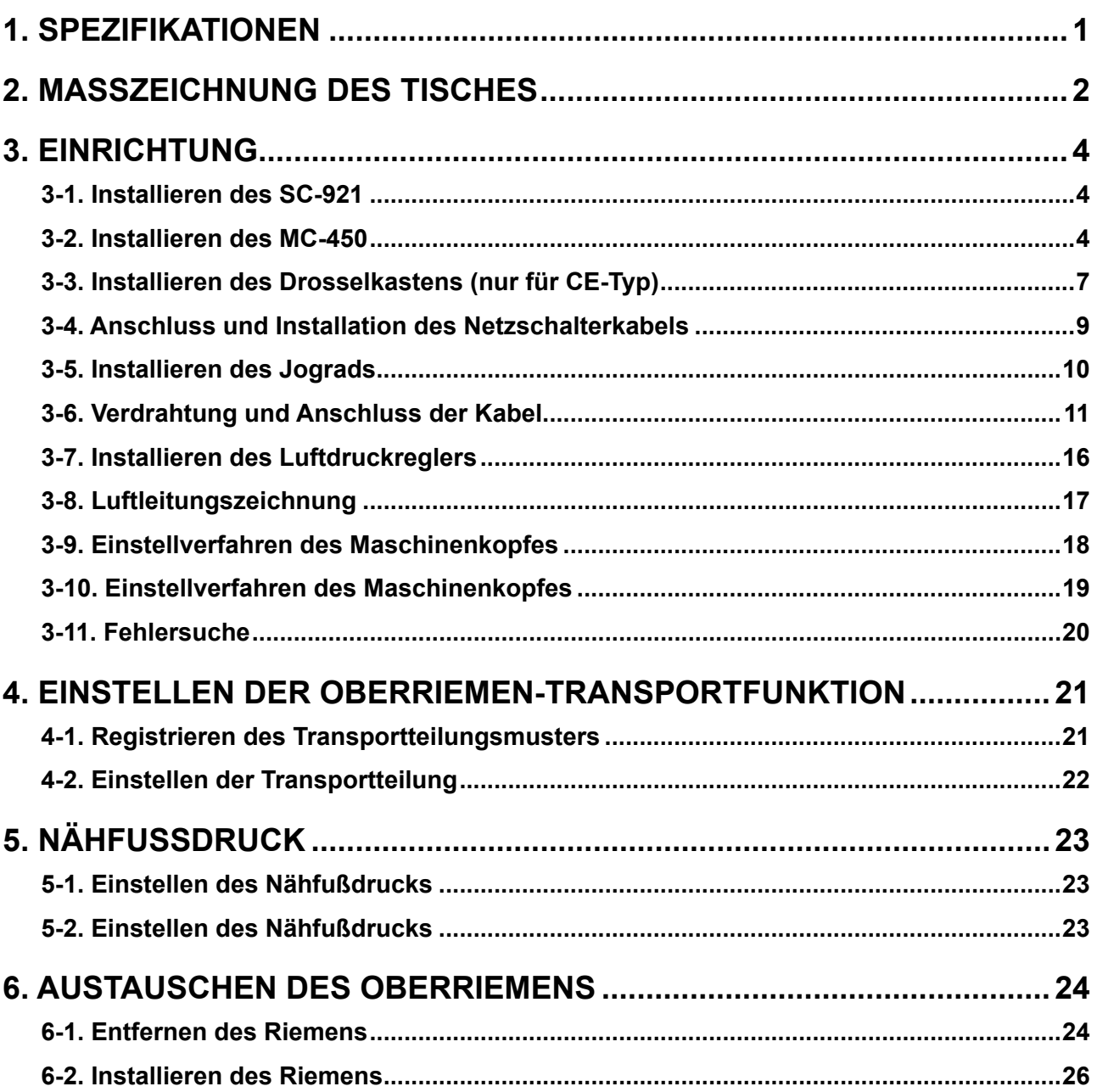

<span id="page-2-0"></span>**Diese Bedienungsanleitung beschreibt nur die exklusiven Teile des Modells MF-7900DR-H24. Für die übrigen Teile bezüglich dieses Nähmaschinenmodells, die nicht von dieser Anleitung behandelt werden, nehmen Sie auf die unten erwähnten Bedienungsanleitungen Bezug. · MF-7900 · MF-7500D, 7900D · MF-7900D-H24 · MF-7900(D)/UT55, 56, 57 · MC37, 40**

I  $\overline{\phantom{a}}$ 

# **1. SPEZIFIKATIONEN**

**· SC-921**

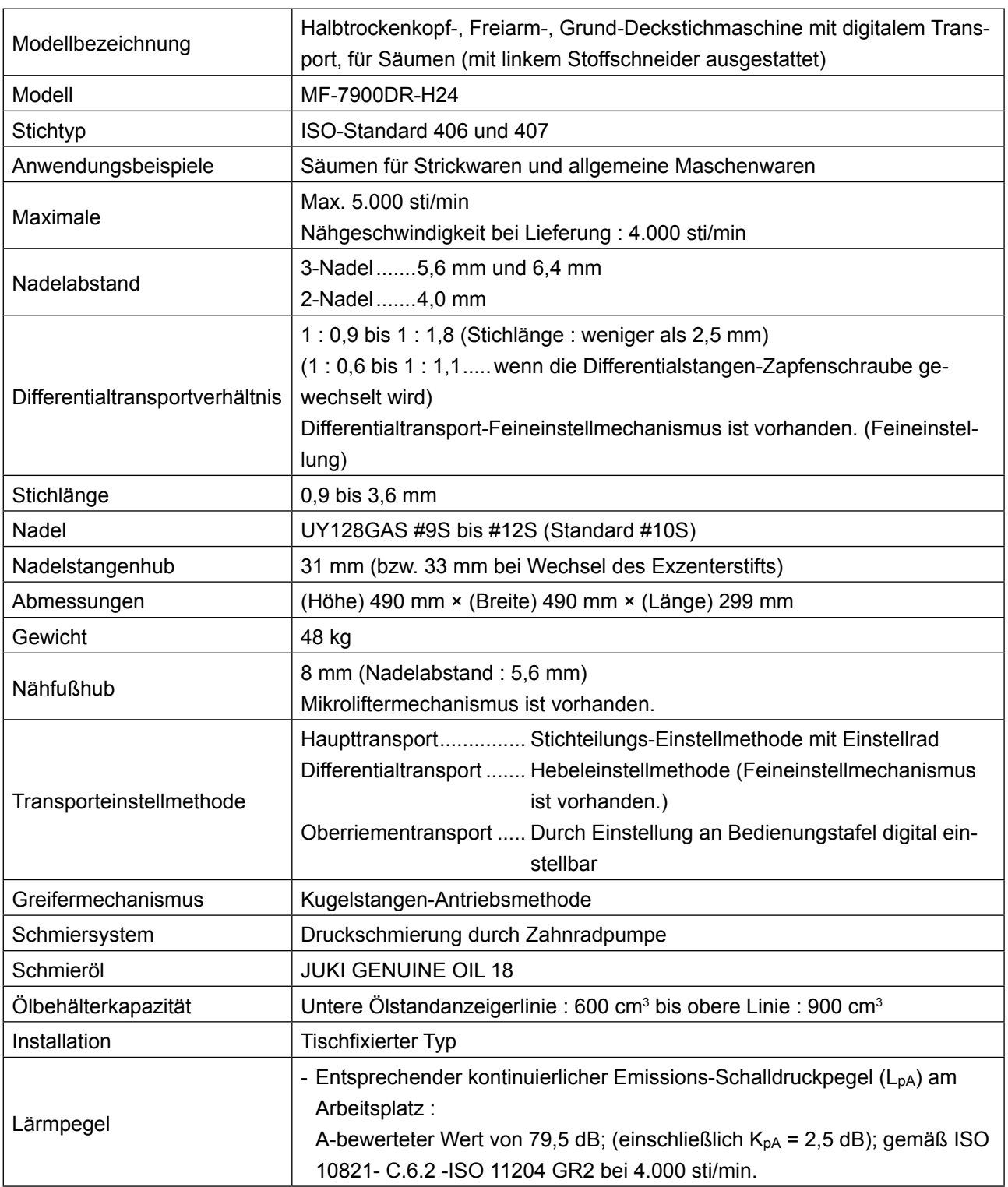

# <span id="page-3-0"></span>**2. MASSZEICHNUNG DES TISCHES**

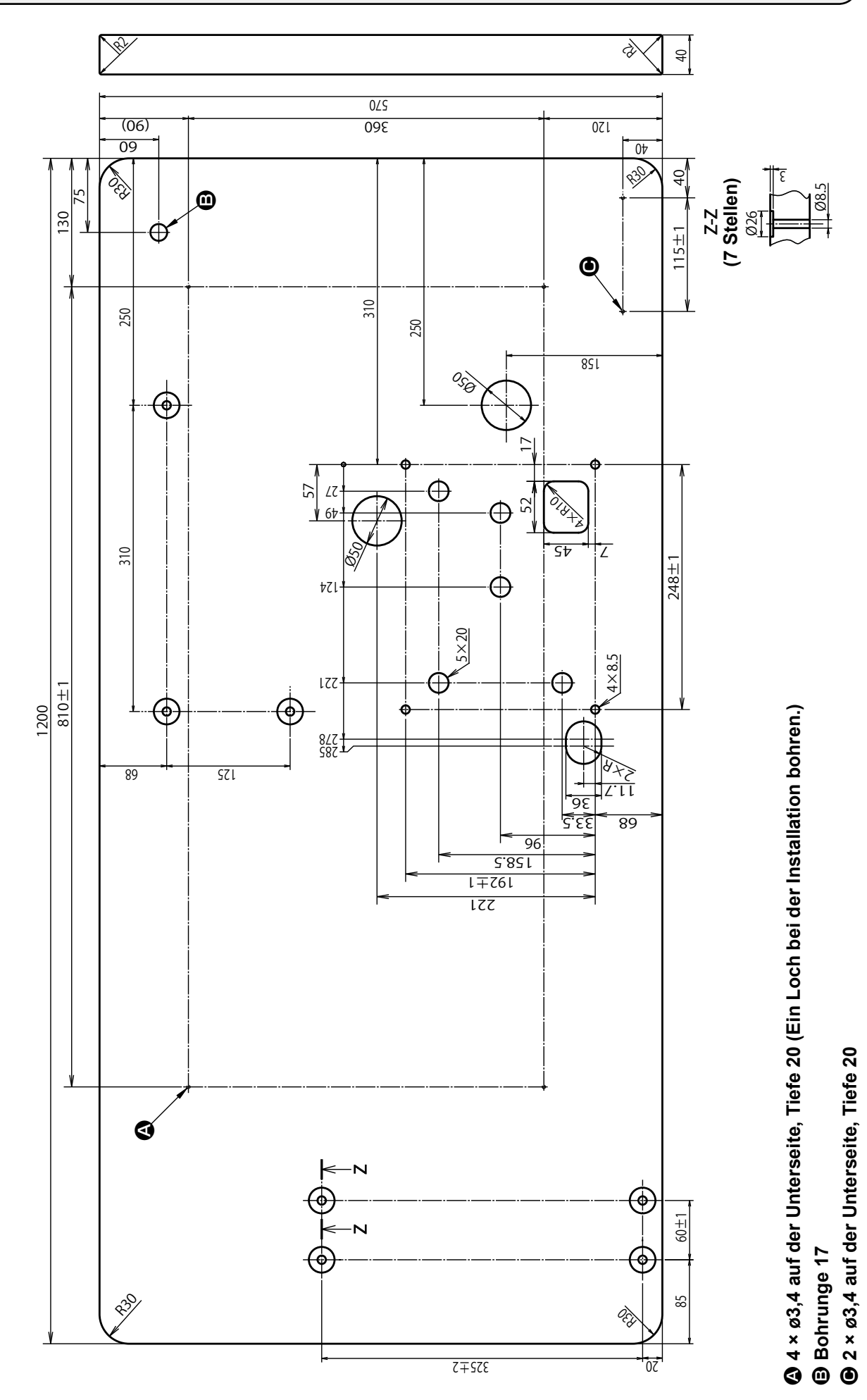

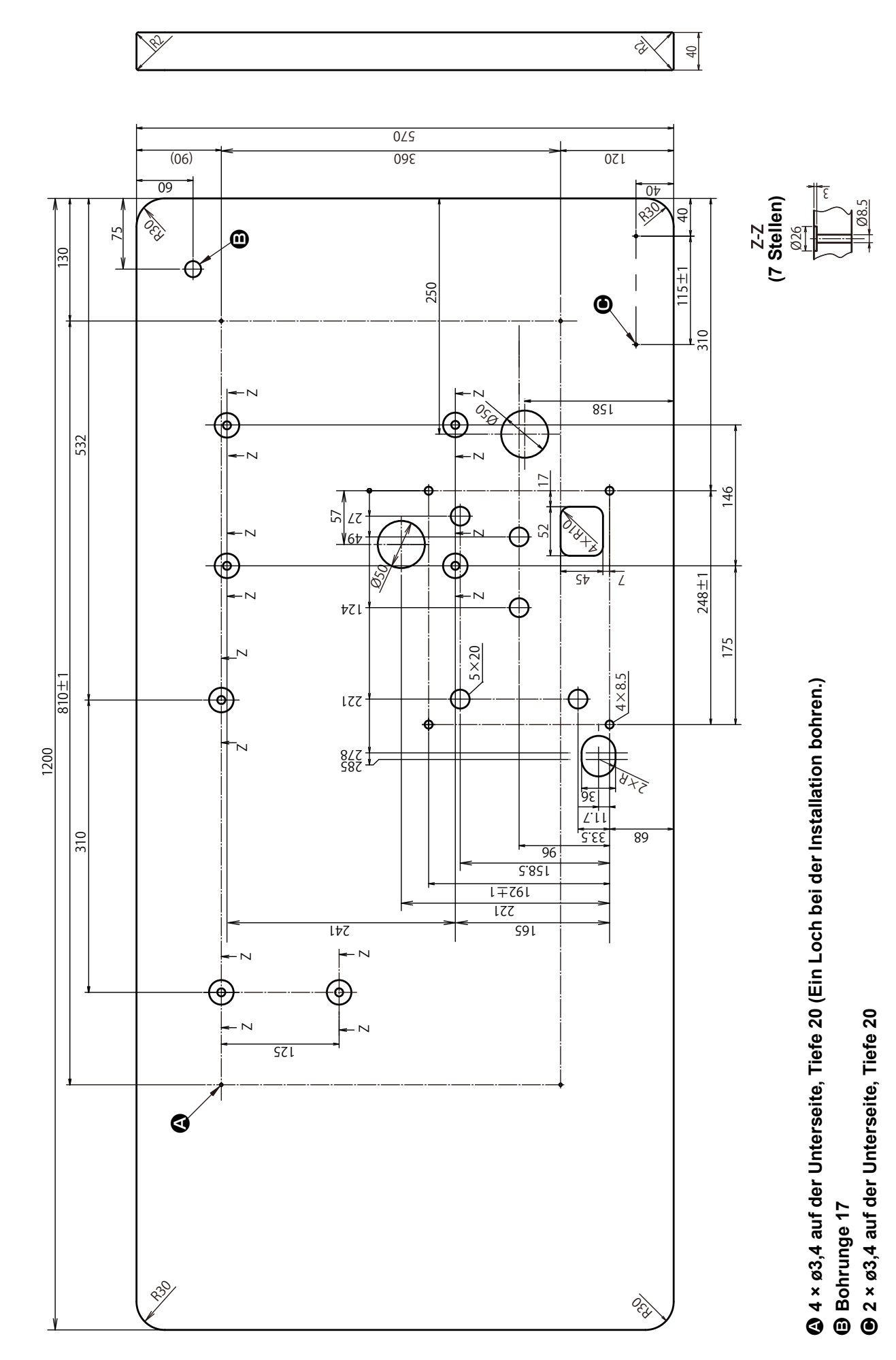

# <span id="page-5-0"></span>**3. EINRICHTUNG**

Der Schaltkasten für die Serie MF-7900DR erfordert SC-921 und MC-450.

### **3-1. Installieren des SC-921**

Installieren Sie den SC-921 am Nähmaschinentisch. Einzelheiten dazu finden Sie in der Bedienungsanleitung des SC-921.

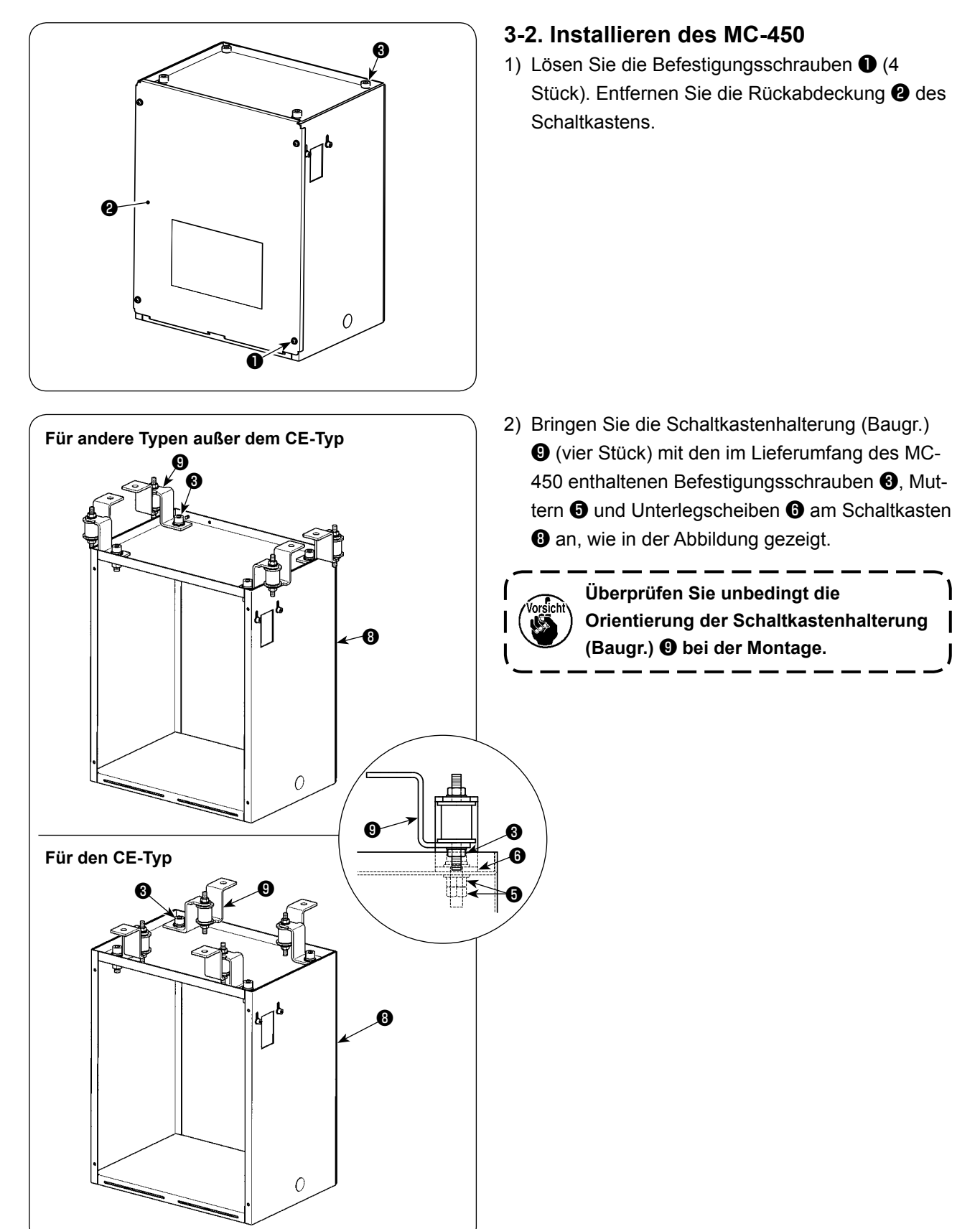

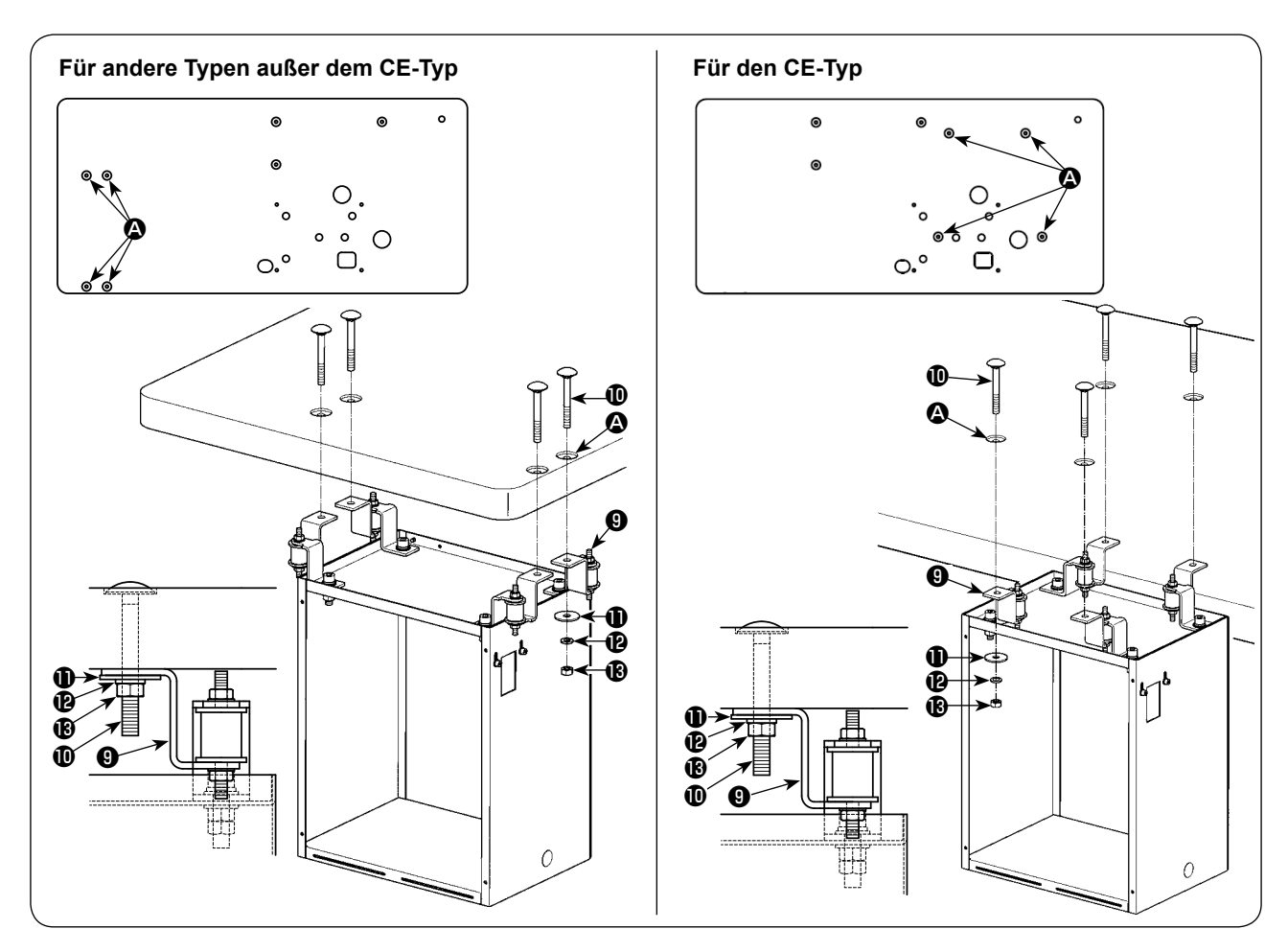

- 3) Pressen Sie die Aufhängungsschrauben  $\mathbf �0$  (4 Stück) in der Schaltkastenaufhängung in die Aufhängungsschraubenbohrungen <sup>(2)</sup> (4 Stellen) im Tisch ein.
- 4) Bringen Sie die Schaltkastenhalterung (Baugr.) @ über der Aufhängungsschraube @ an. Befestigen Sie die Teile mit der Unterlegscheibe  $\mathbf 0$ , der Federscheibe  $\mathbf 0$  und der Mutter  $\mathbf 0$ .

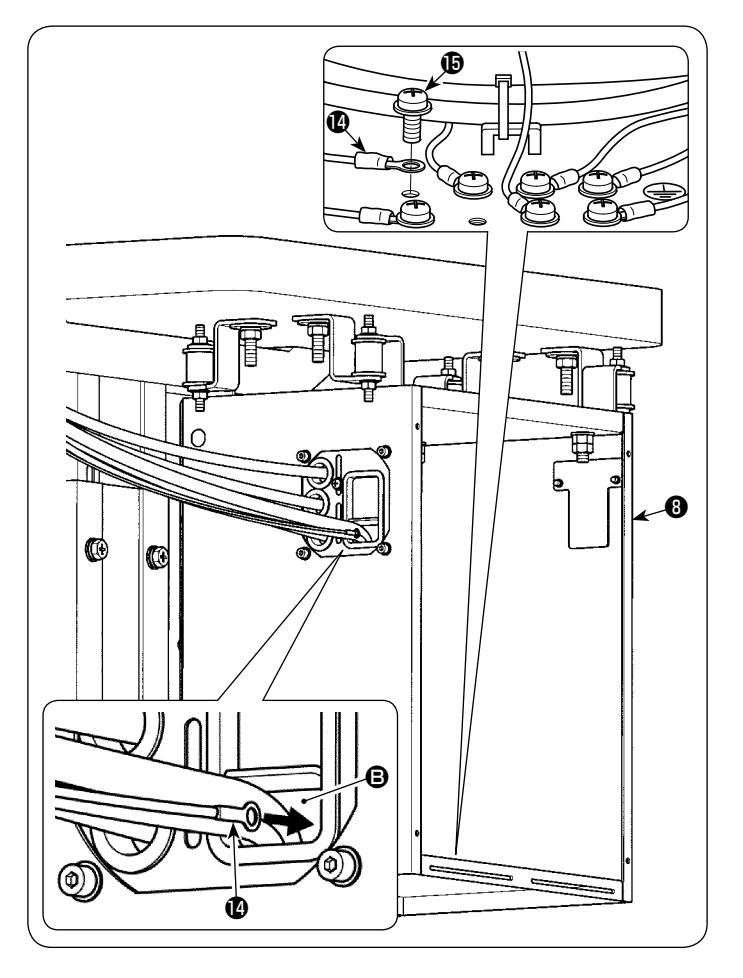

- 5) Ziehen Sie den vom Maschinenkopf kommenden Erdleiter **@** des Oberriemenmotors durch Abschnitt **B** in den Schaltkasten **O** ein.
- 6) Entfernen Sie die Befestigungsschraube  $\bullet$ von der Unterseite des Schaltkastens <sup>®</sup>. Befestigen Sie den Erdleiter @ des Oberriemenmotors.

- 7) Bringen Sie die Schaltkasten-Rückabdeckung ❷ mit den Befestigungsschrauben ❶ (4 Stück) an.
- \* Für den CE-Typ bringen Sie die Abdeckung an, nachdem Sie den nächsten Posten "3-3. **Installieren des Drosselkastens (nur für CE-Typ)"** ausgeführt haben.

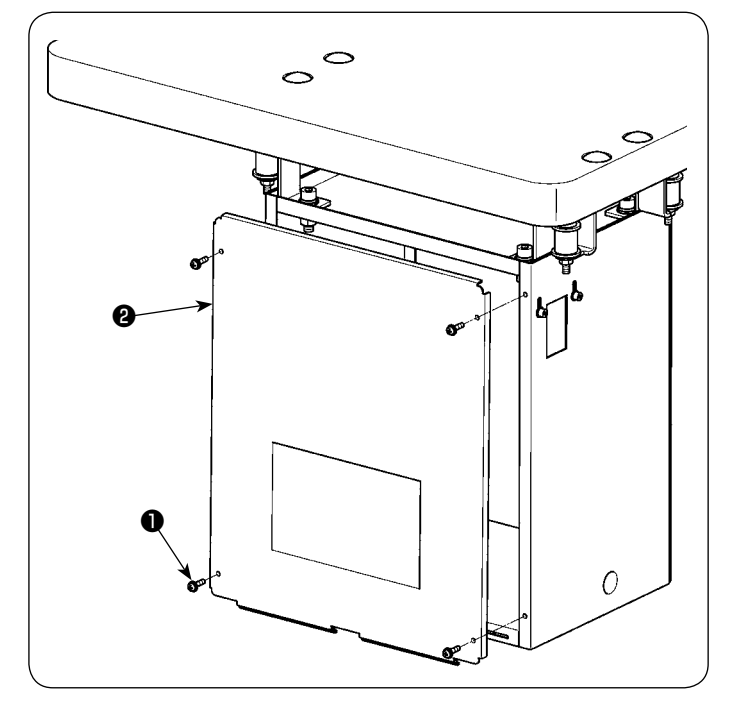

# <span id="page-8-0"></span>**3-3. Installieren des Drosselkastens (nur für CE-Typ)**

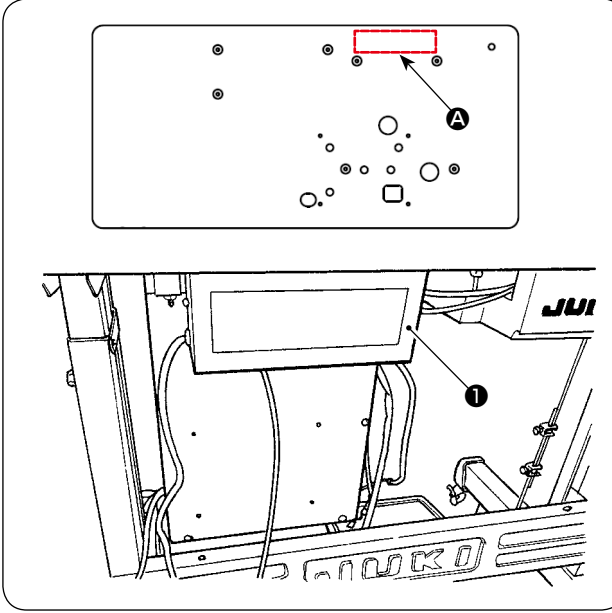

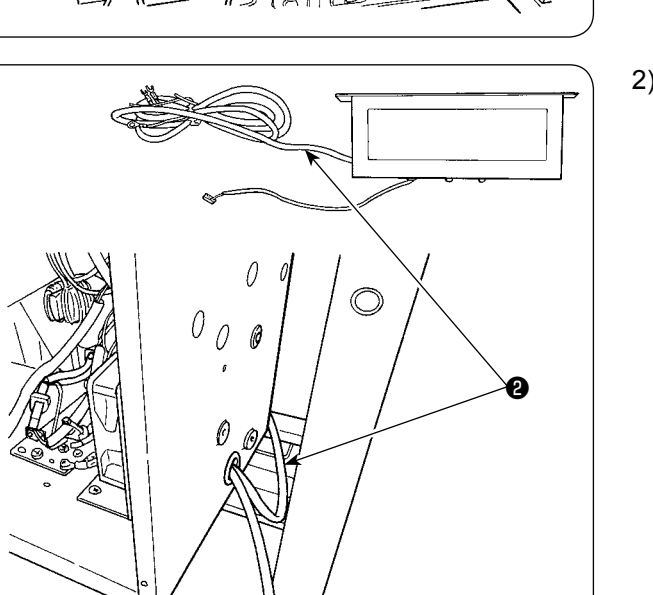

1) Installieren Sie den mit dem SC-921 gelieferten Drosselkasten **O** an der Position  $\Omega$ .

2) Das Drossel-Eingangskabel (schwarz) ❷ ist bereits von der Seitenfläche des Drosselkastens herausgezogen worden. Ziehen Sie dieses Drossel-Eingangskabel (schwarz) @ in den MC-450 hinein.

3) Schließen Sie das Drossel-Eingangskabel, das im vorgenannten Schritt 2 in den MC-450 hineingezogen wurde, an den Klemmenblock ❸ und das Schaltkastenchassis an.

Schließen Sie das blaue Kabel an **A**, das braune an **B**, und das grün/gelbe an **C** an, und sichern Sie sie jeweils mit Schrauben.

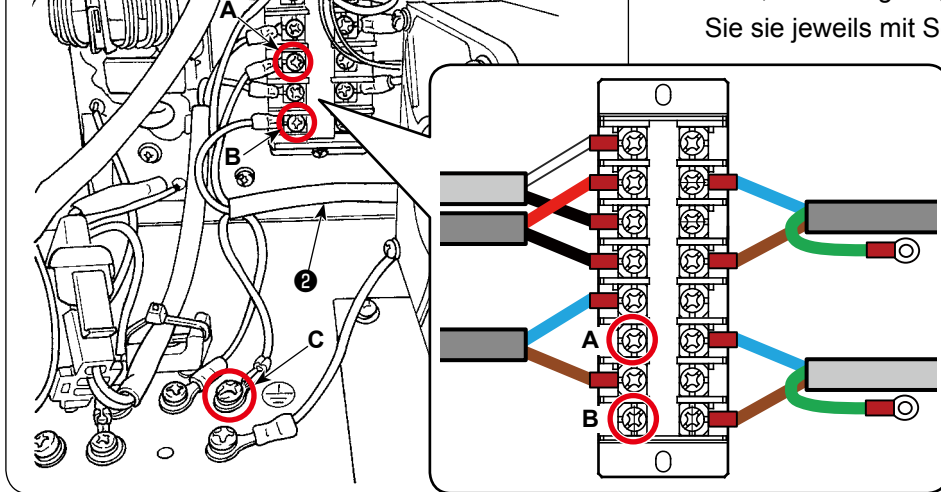

❸

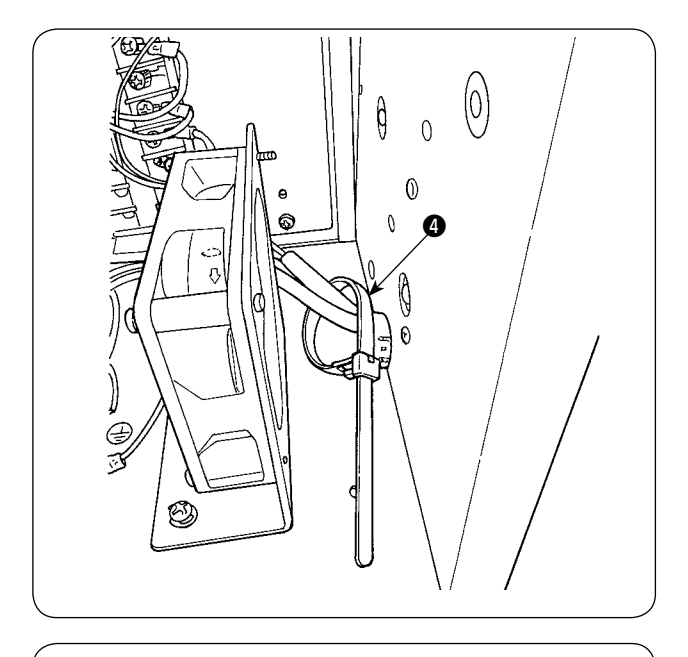

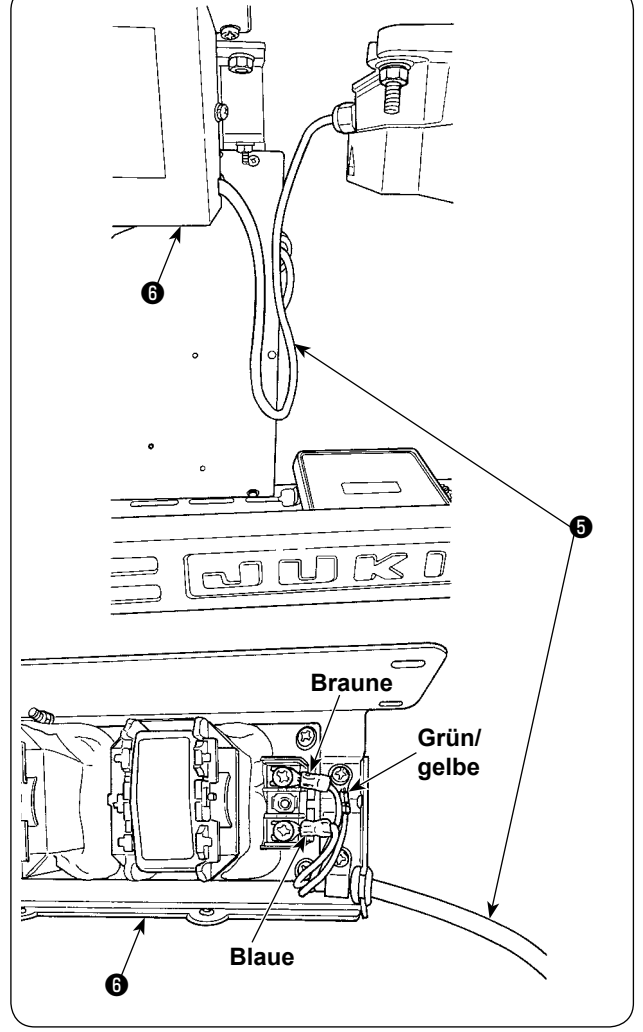

4) Befestigen Sie den Kabelbinder <sup>4</sup>, um zu verhindern, dass die Kabel aus dem Klemmenblock und dem Schaltkastenchassis herausrutschen.

5) Entfernen Sie die Abdeckung des Drosselkasatens. Schließen Sie das aus dem SC-921 herausgezogene Wechselstrom-Eingangskabel + an den Drosselkasten @ an.

# <span id="page-10-0"></span>**3-4. Anschluss und Installation des Netzschalterkabels**

#### **(1) Anschließen des Netzschalters und Netzkabels sowie des MC-450-Verbindungskabels.**

Die Spannungsspezifikation ist auf dem Typenschild angegeben. Schließen Sie das Kabel gemäß den Spezifikationen an.

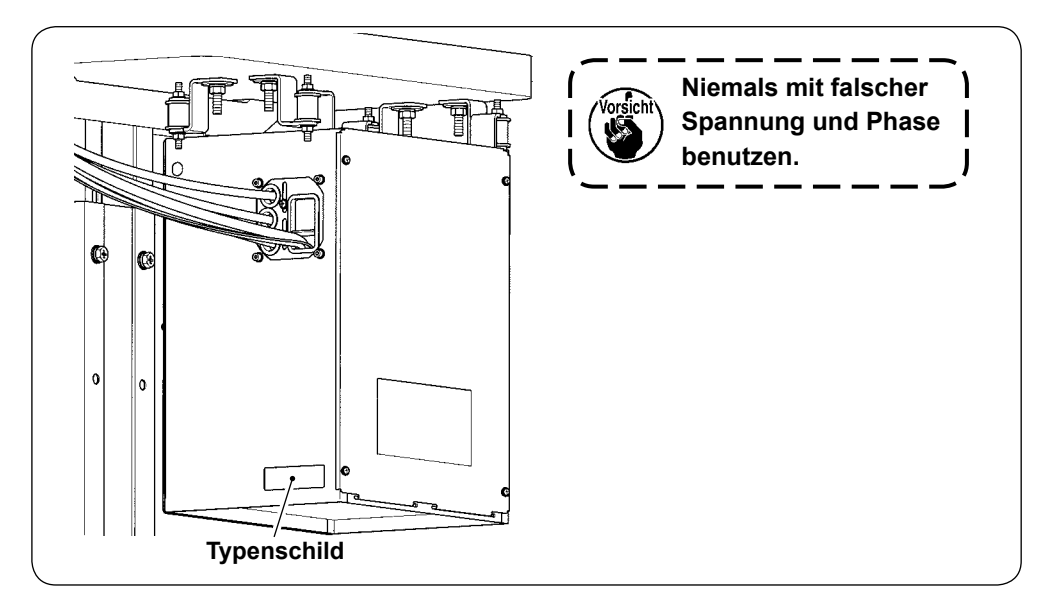

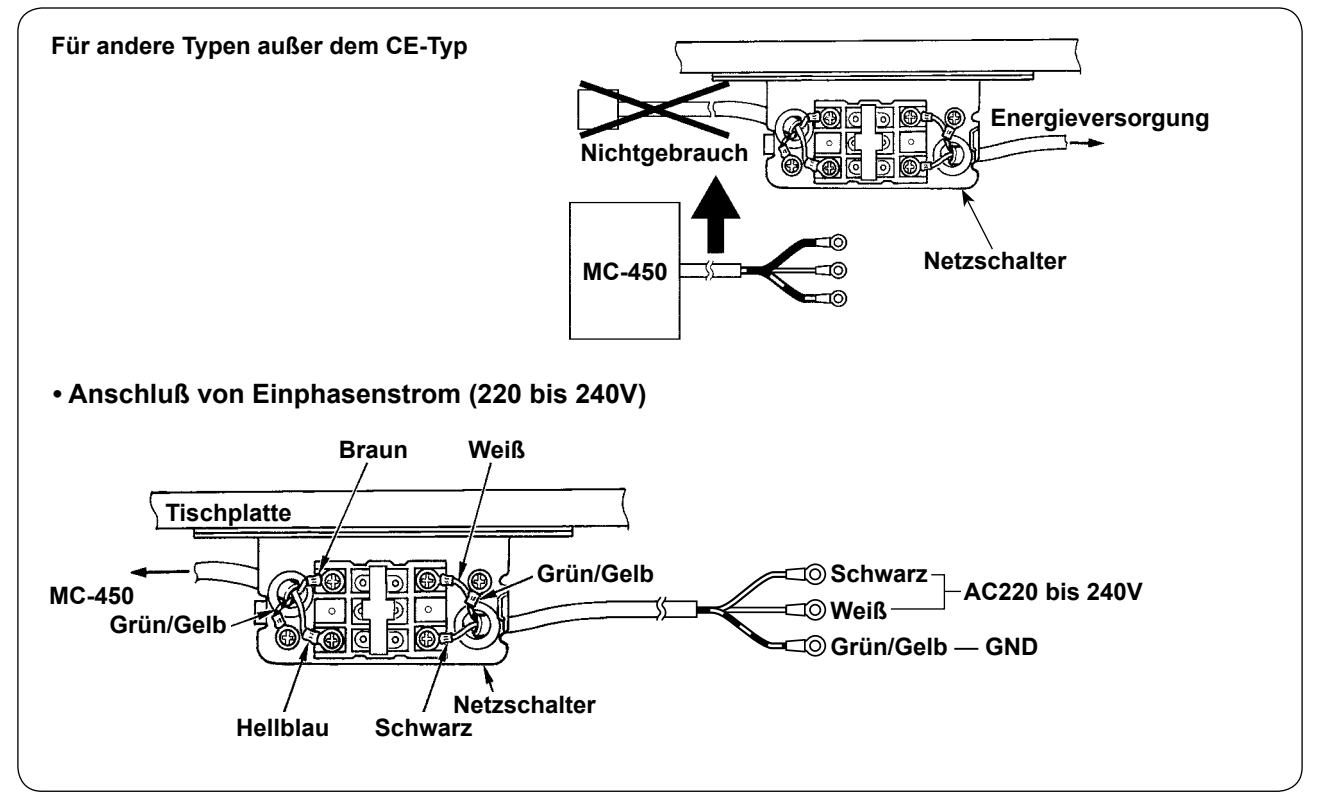

<span id="page-11-0"></span>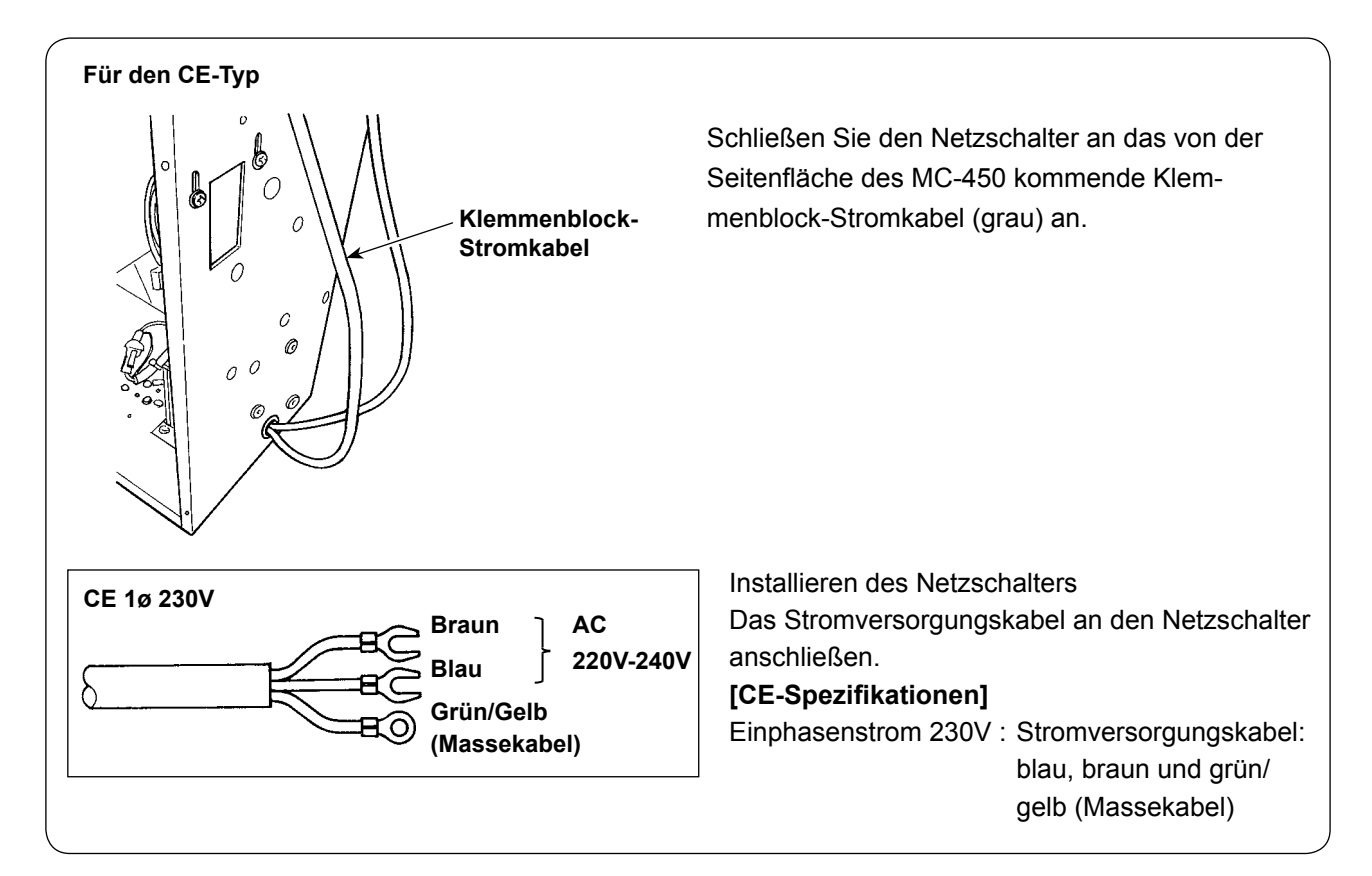

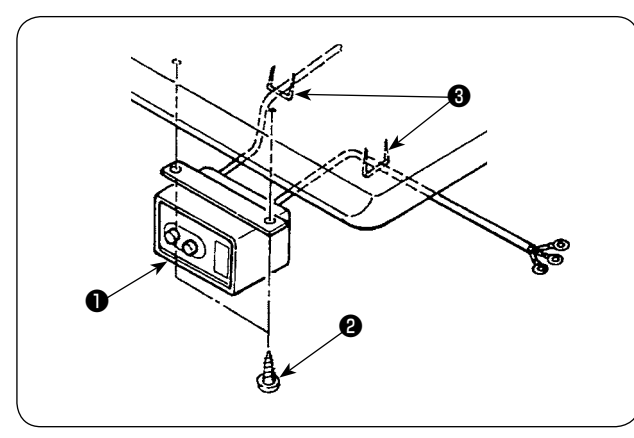

### **(2) Installieren des Netzschalters (Für andere Typen außer dem CE-Typ)**

Befestigen Sie den Netzschalter ❶ mit den Holzschrauben ❷ unter dem Maschinentisch. Befestigen Sie das Kabel je nach Verwendungsart mit den im Lieferumfang der Maschine enthaltenen Heftklammern ❸.

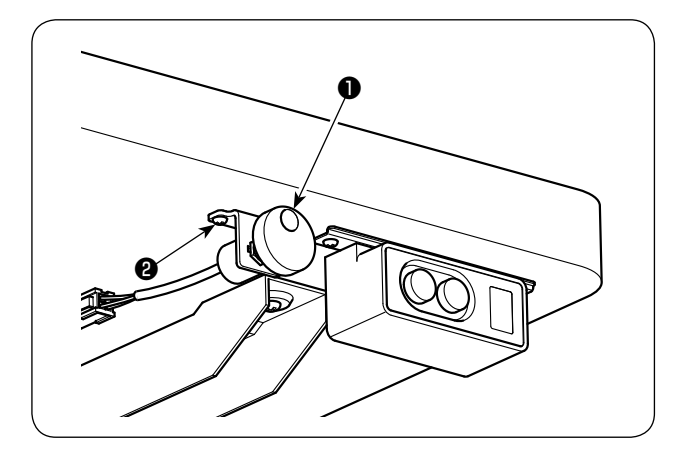

## **3-5. Installieren des Jograds**

Befestigen Sie das Jograd ❶ mit Holzschrauben ❷ (2 Stück) unter dem Maschinentisch.

# <span id="page-12-0"></span>**3-6. Verdrahtung und Anschluss der Kabel**

### **(1) Verdrahtung auf der Unterseite des Tisches**

Sichern Sie die Kabel am Tisch mit Krampen ❶ und Kabelbändern ❷, die im Lieferumfang der Maschine enthalten sind.

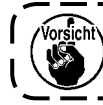

**Treiben Sie Krampen** ❶ **nicht übermäßig tief ein. Beachten Sie, dass übermäßig tief eingetriebene Krampen Kabel beschädigen oder kurzschließen können.** 

ľ

#### **Für andere Typen außer dem CE-Typ**

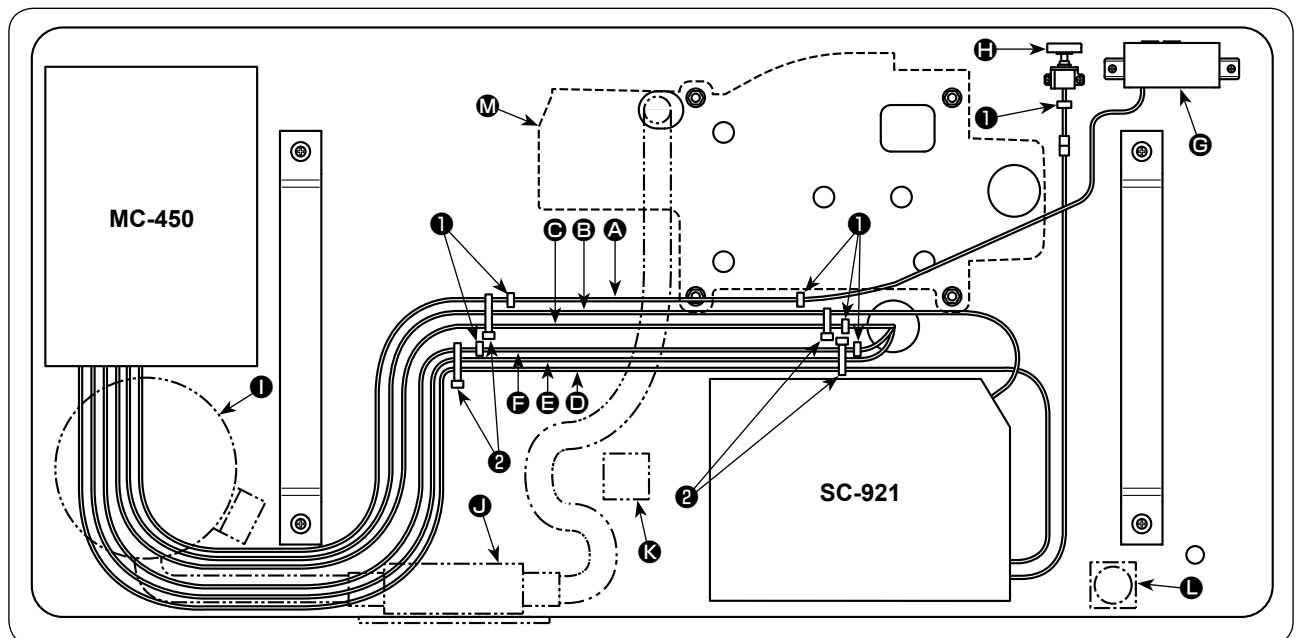

- A Netzkabel (oberes Ende des Kabels : Rundklemme)
- B Stromeingangskabel (oberes Ende des Kabels : 4P-Stecker)
- C Oberriemenmotor (oberes Ende des Kabels : 6P-Stecker)
- D Von MC-450 kommendes Kabel (oberes Ende des Kabels : 13P-Stecker)
- **E** Erdleiter des Oberriemenmotors
- F Codiererkabel des Oberriemenmotors (oberes Ende des Kabels : 12P-Stecker)
- **G** Netzschalter
- **D** Jograd
- $\bullet$  Abfallbeutel (Komponententeile von MC37)
- J Saugvorrichtung (Komponententeile von MC37)
- **<sup>6</sup>** Magnetventil (Komponententeile von MC37)
- **O** Luftdruckregler
- M Nähmaschinenkopf

#### **Für den CE-Typ**

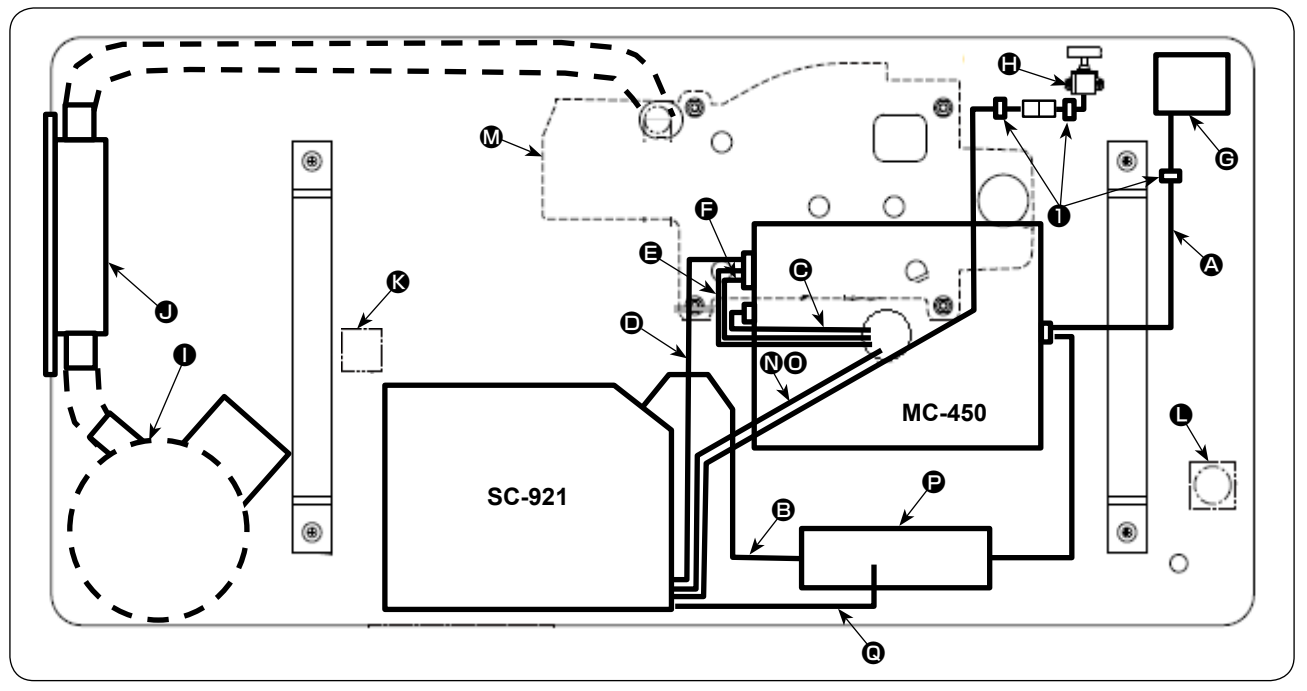

- A MC-450 Klemmenblock-Stromkabel (oberes Ende des Kabels : Rundklemme)
- B Drosselkasten-Eingangskabel (oberes Ende des Kabels : Y-Klemme)
- C Oberriemenmotor (oberes Ende des Kabels : 6P-Stecker)
- D Von MC-450 kommendes Kabel (oberes Ende des Kabels : 13P-Stecker)
- $\bigoplus$  Erdleiter des Oberriemenmotors
- F Codiererkabel des Oberriemenmotors (oberes Ende des Kabels : 12P-Stecker)
- G Netzschalter
- $\bigoplus$  Jograd
- I Abfallbeutel (Komponententeile von MC37)
- $\bullet$  Saugvorrichtung (Komponententeile von MC37)
- **<sup>6</sup>** Magnetventil (Komponententeile von MC37)
- **O** Luftdruckregler
- M Nähmaschinenkopf
- N Nähfußdruck-Umschalttastenkabel
- O Magnetventilkabel
- P Drosselkasten
- Q Drosselkasten-Lüftermotorkabel
- **B** SC-921 Wechselstrom-Eingangskabel

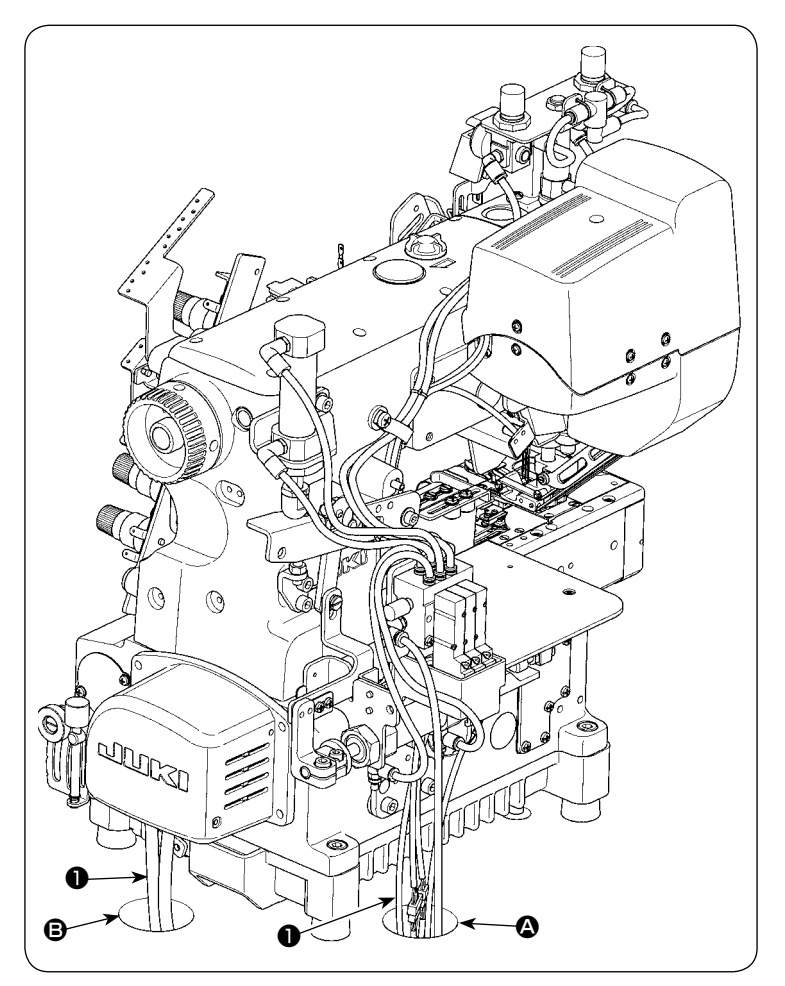

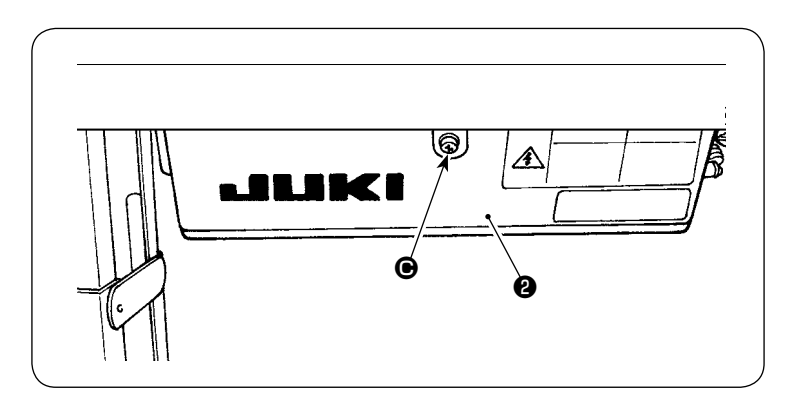

1) Ziehen Sie die vom Maschinenkopf kommenden Kabel ❶ durch ❹ und <sup>③</sup> im Tisch, und führen Sie sie nach unten.

2) Die Schraube @ an der Abdeckung @ mit einem Schraubenzieher lösen, um die Abdeckung ❷ zu öffnen.

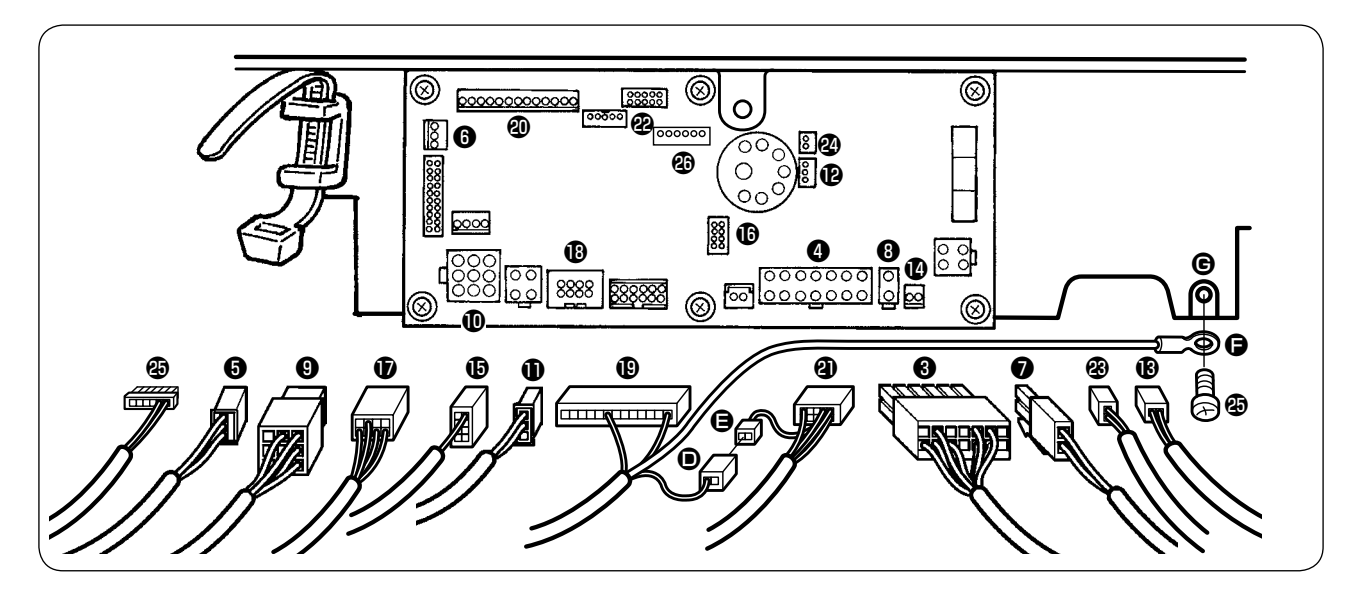

3) Führen Sie die Kabel in die entsprechenden Steckverbinder an der SC-921-Platine ein, indem Sie auf die in der nachstehenden Tabelle aufgeführte Kombination von Kabeln und Steckverbindern Bezug nehmen.

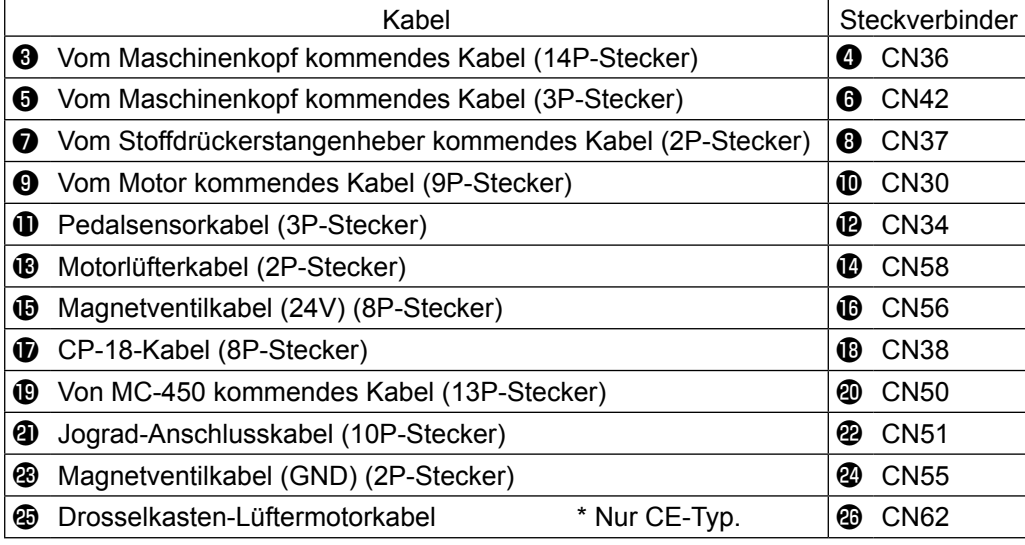

- 4) Steckverbinder  $\bullet$ , der vom Kabel (13P-Stecker)  $\bullet$  kommt, das vom MC-450 kommt, wobei der Steckverbinder  $\bigoplus$  vom Jograd-Anschlusskabel  $\bigoplus$  kommt.
- 5) Befestigen Sie den Erdleiter  $\bigcirc$ , der vom Kabel (13P-Stecker)  $\bigcirc$  kommt, das vom MC-450 kommt, in der Gewindebohrung  $\bigcirc$  im SC-921-Rahmen mit der im Lieferumfang der Maschine enthaltenen Befestigungsschraube  $\mathbf{\circledast}$ .

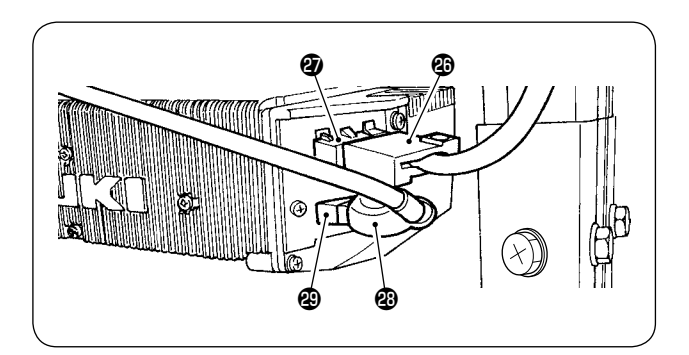

- 6) (Für andere Typen außer dem CE-Typ) Führen Sie das vom MC-450 kommende Stromeingangskabel **@** für den SC-Schaltkasten in den Steckverbinder  $\circled{2}$  an der Seitenfläche des SC-921 ein.
- 7) Führen Sie das Motorausgangskabel <sup>3</sup> in den Steckverbinder **@** ein.

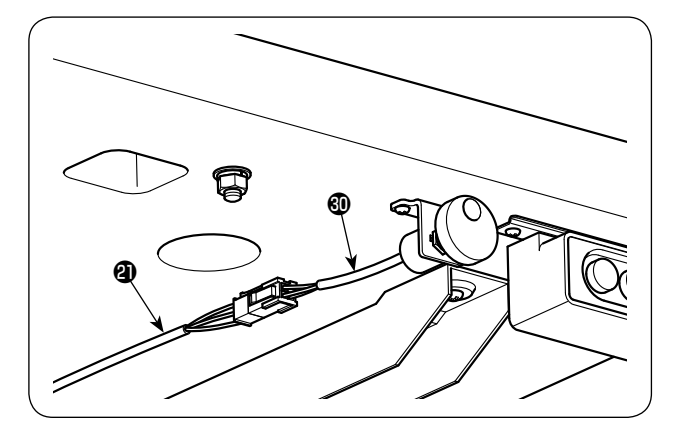

8) Verbinden Sie das Jogradkabel **@** mit dem Jograd-Anschlusskabel  $\mathbf{\Phi}$ .

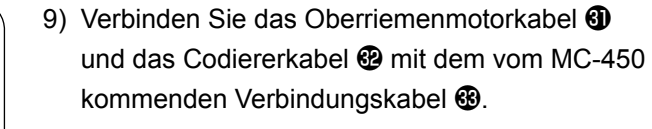

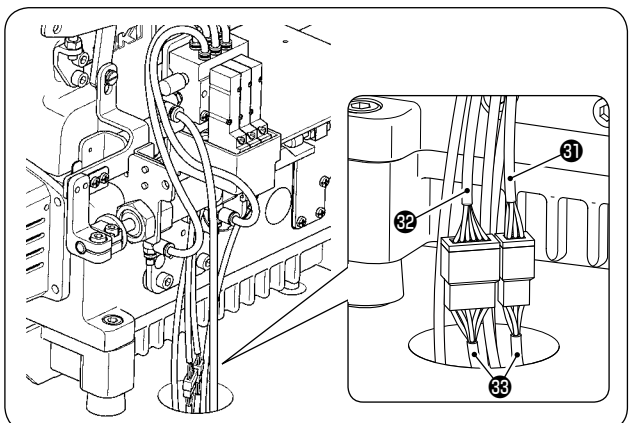

## <span id="page-17-0"></span>**3-7. Installieren des Luftdruckreglers**

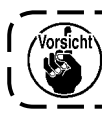

**Installieren Sie die Nadelstangenabdeckung vor der Installation des Luftdruckreglers.**

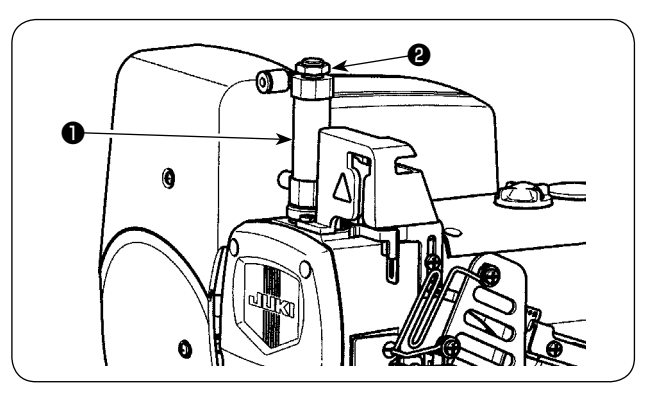

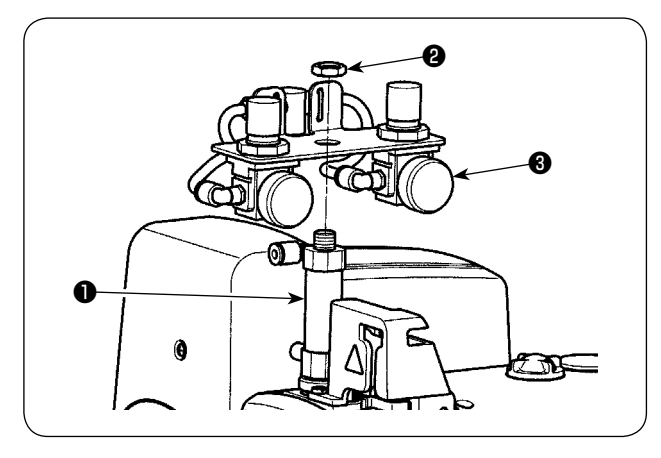

1) Entfernen Sie die Mutter ❷, die am oberen Ende des Nähfußdruckzylinders ❶ montiert ist.

2) Bringen Sie den Luftdruckregler (Baugr.) <sup>3</sup> mit der in Schritt 1) entfernten Mutter ❷ am Nähfußdruckzylinder ❶ an.

- A ❸ B  $\boldsymbol{\Theta}$  $\bigcircled{f}$ ❹ ❶ ❸ ❺ فتقلكا  $\mathbf 6$
- 3) Führen Sie den vom Luftdruckregler (Baugr.) ❸ kommenden Luftschlauch <sup>1</sup> in das Kupplungsstück  $\boldsymbol{\Theta}$  des Nähfußdruckzylinders  $\boldsymbol{\Theta}$  ein.
- 4) Führen Sie die mit dem Maschinenkopf verbundene Luftleitung <sup>1</sup> in das Kupplungsstück <sup>●</sup> des Luftdruckreglers (Baugr.) ❸ ein.
- 5) Führen Sie den mit dem Maschinenkopf verbundenen Luftschlauch ❺ in das Kupplungsstück D des Luftdruckreglers (Baugr.) ❸ ein.

# <span id="page-18-0"></span>**3-8. Luftleitungszeichnung**

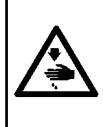

**WARNUNG :**

**Um durch plötzliches Anlaufen der Nähmaschine verursachte Verletzungen zu vermeiden, führen Sie die folgende Arbeit erst aus, nachdem Sie den Netzschalter ausgeschaltet und sich vergewissert haben, daß der Motor vollkommen stillsteht. Unterbrechen Sie zusätzlich die Luftzufuhr vom Luftkompressor.**

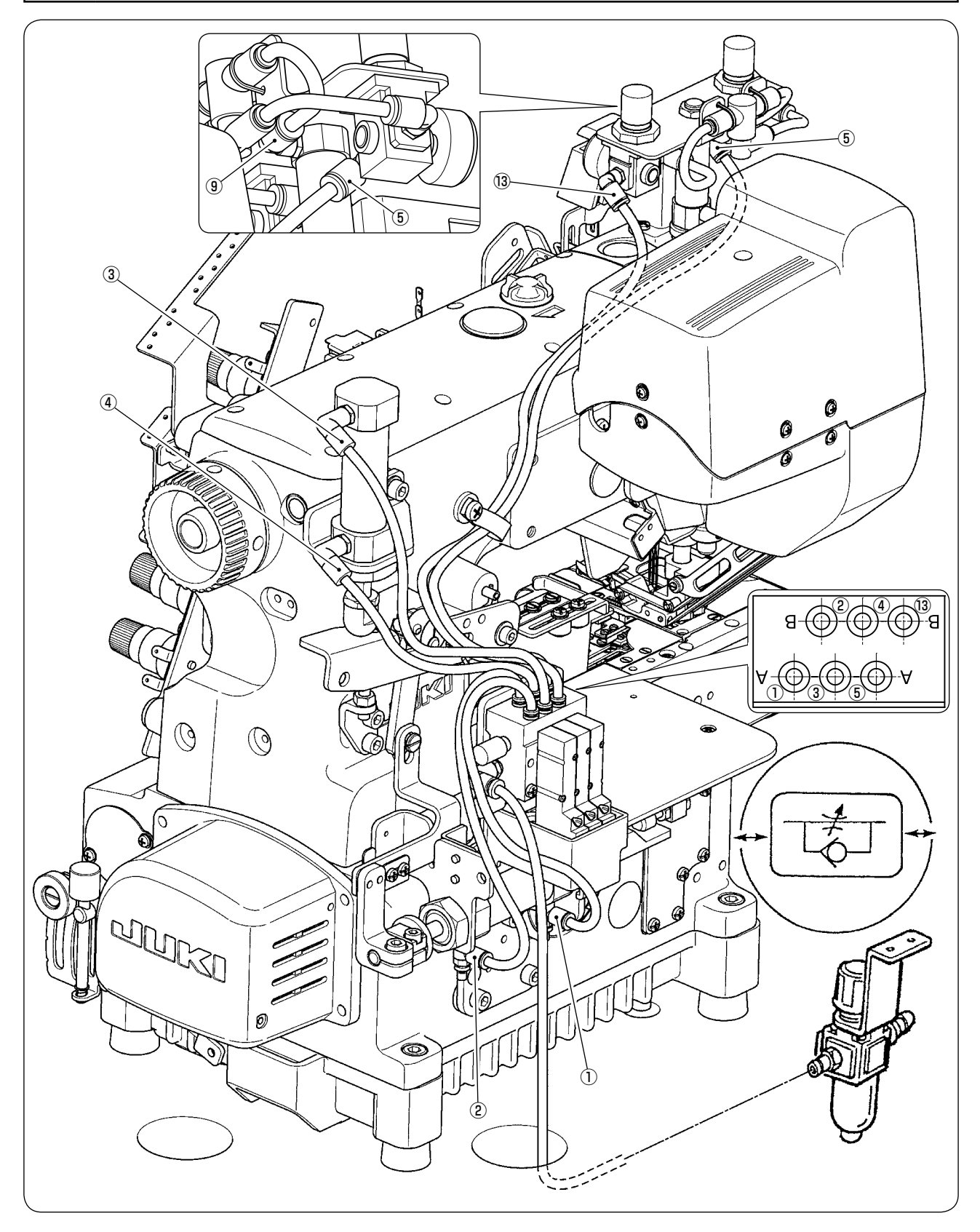

## <span id="page-19-0"></span>**3-9. Einstellverfahren des Maschinenkopfes**

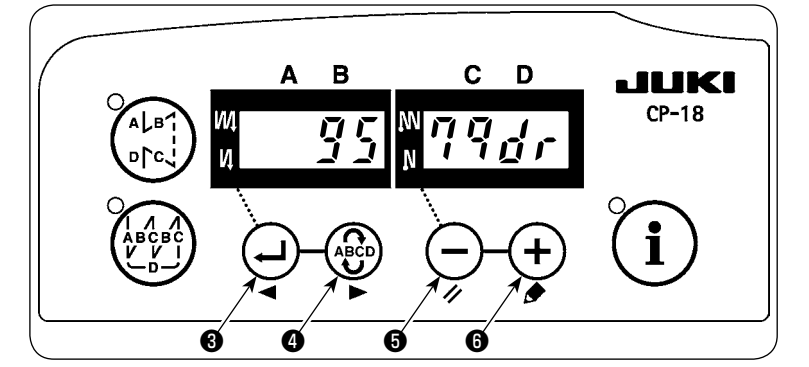

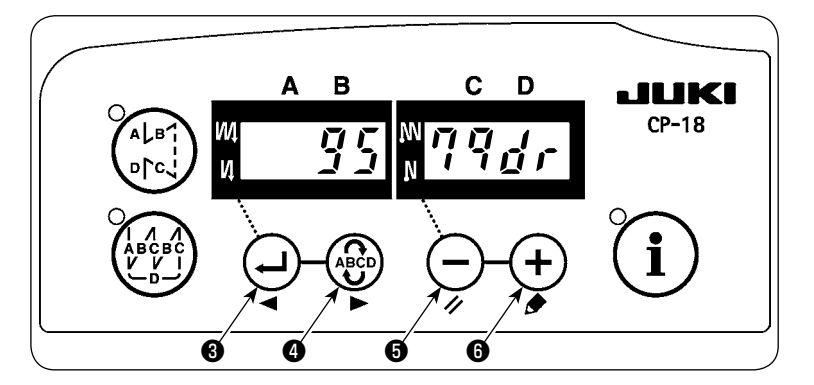

1) Funktionseinstellung Nr. 95 aufrufen.

2) Der Maschinenkopftyp kann durch Drücken der Taste  $\left( -\right)$   $\Theta$  (oder die Taste  $\left(\begin{matrix} \textbf{+} \end{matrix}\right)$  gewählt werden.

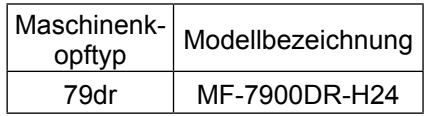

3) Nach der Wahl des Maschinenkopftyps durch Drücken der Taste (-) <sup>O</sup> (oder die Taste ❹) rückt die Schrittanzeige auf "94" oder "96" vor, und das Display wechselt automatisch auf die Anzeige des Inhalts der Einstellung, die dem Maschinenkopftyp entspricht.

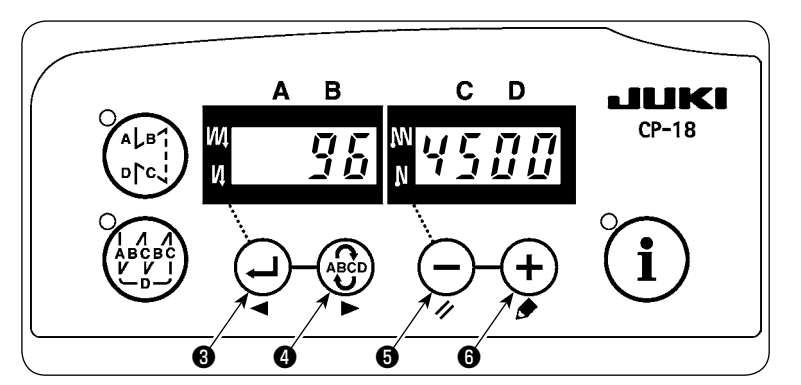

# <span id="page-20-0"></span>**3-10. Einstellverfahren des Maschinenkopfes**

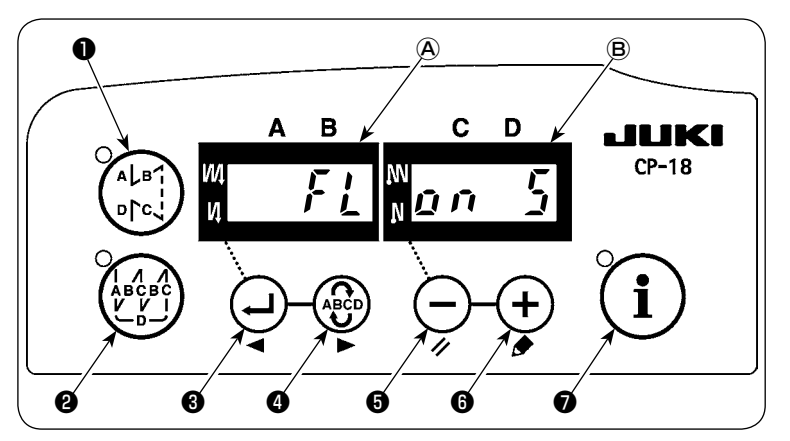

- 1) Den Netzschalter bei gedrückt gehaltelner Taste  $(-)$  **O** einschalten.
- 2) "FL ON" wird mit einem Signalton auf den Anzeigefeldern (A) und (B) angezeigt, um zu melden, dass die Auto-Lifter-Funktion wirksam ist.

FL ON : Die Auto-Lifter-Vorrichtung wird wirksam. Die Wahl der Auto-Lifter-Vorrichtung des Magnetan-

triebs (+33 V) oder des Luftantriebs (+24 V) kann mit der Taste  $\left( + \right)$  durchgeführt werden. Wenn jedoch eine alte Version verwendet wird, wird dieser Vorgang unwirksam. (Umschaltung auf Antriebsstrom +33 V oder +24 V von CN37.)

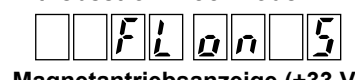

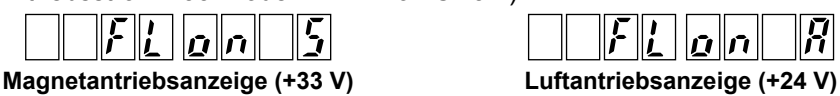

 **\* Wählen Sie den "Luftantrieb" für dieses Nähmaschinenmodell.**

- FL OFF : Die Auto-Lifter-Funktion ist unwirksam. (Gleichermaßen wird der Nähfuß nicht automatisch angehoben, wenn der programmierte Nähvorgang beendet wird.)
- 3) Den Netzschalter aus- und wieder einschalten, um auf den Normalmodus zurückzuschalten.

**1. Falls die Auto-Lifter-Funktion falsch eingestellt wird, kann die Magnetspule durchbrennen. Daher muss die Auto-Lifter-Funktion korrekt eingestellt werden.**

- **2. Um die Stromversorgung wieder einzuschalten, warten Sie, bis fünf oder mehr Sekunden vergangen sind. (Ist die Zeit zwischen dem Aus- und Einschalten zu kurz, wird die Einstellung möglicherweise nicht richtig umgeschaltet.)**
- **3. Der Auto-Lifter wird nur bei korrekter Wahl dieser Funktion wirksam.**
- **4. Wird "FL ON" gewählt, ohne daß die Auto-Lifter-Vorrichtung installiert ist, wird der Start am Nähanfang kurzzeitig verzögert. Wählen Sie unbedingt "FL OFF", wenn der Auto-Lifter nicht installiert ist, weil sonst der Antippschalter möglicherweise nicht funktioniert.**

## <span id="page-21-0"></span>**3-11. Fehlersuche**

Das Modell MF-7900DR hat seine speziellen Fehler, wie unten beschrieben. Weitere Fehler entnehmen Sie bitte der Bedienungsanleitung des SC-921.

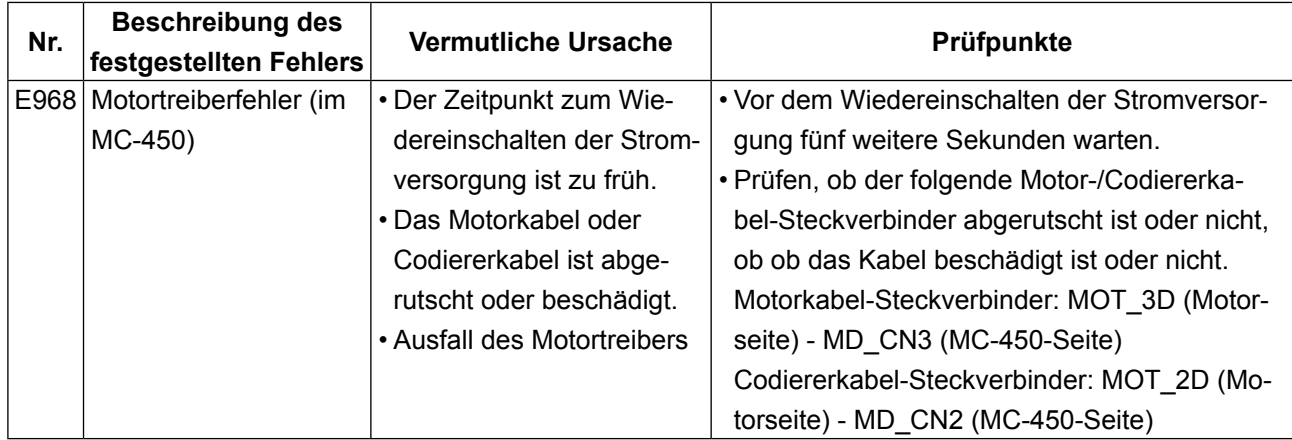

Falls eine der folgenden Störungen auftritt, ergreifen Sie die entsprechenden Abhilfemaßnahmen, bevor Sie den Kundendienst anrufen.

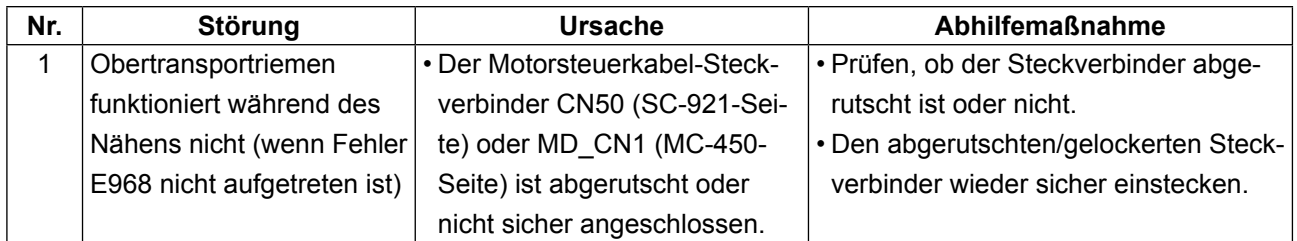

# <span id="page-22-0"></span>**4. EINSTELLEN DER OBERRIEMEN-TRANSPORTFUNKTION**

# **4-1. Registrieren des Transportteilungsmusters**

Es können maximal fünf verschiedene Transportteilungsmuster registriert werden.

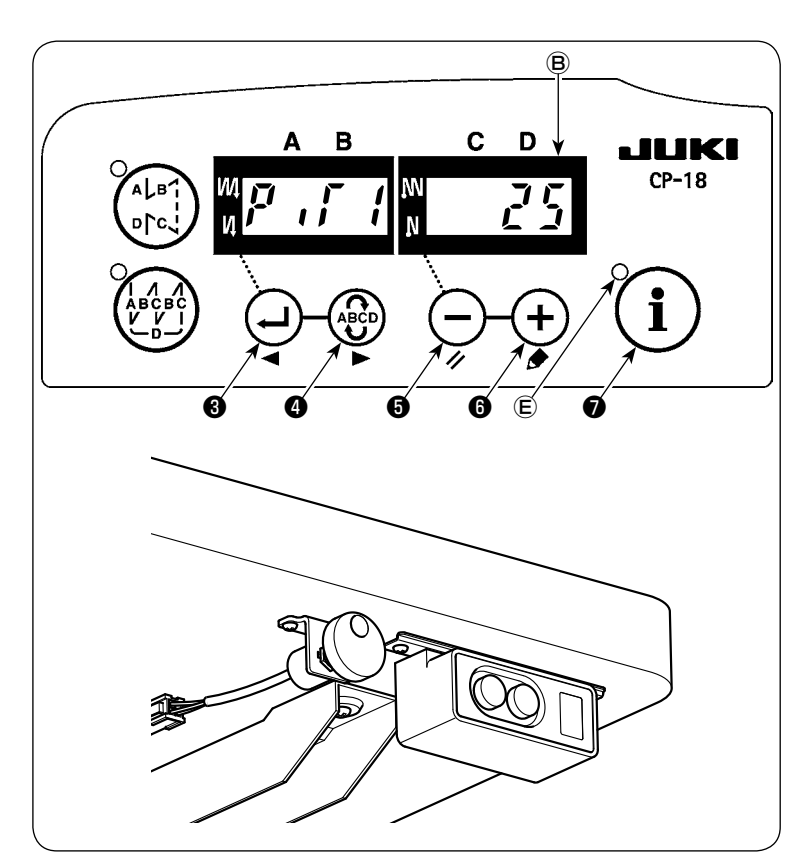

- 1) Halten Sie die Taste  $(i)$   $\bigcirc$  gedrückt, um den Antipp-Einstellmodus zu aktivieren. Die LED *E* leuchtet auf.
- 2) Drücken Sie die Taste (-) <sup>O</sup> (oder die Taste  $\left(\begin{smallmatrix} 0 & 0 \\ 0 & 0 \end{smallmatrix}\right)$ , um den Modus (unter PiT1 - PiT5) auszuwählen, in dem ein Transportteilungsmuster registriert ist.
- 3) Stellen Sie die Transportteilung durch Drücken der Taste  $(-) \cdot 0$  (oder der Taste  $(+)$   $\odot$ ) ein.
	- \* Der im Fensterabschnitt Ⓑ auf dem Display angezeigte Wert "25" bezieht sich auf die Transportteilung von 2,5 mm.

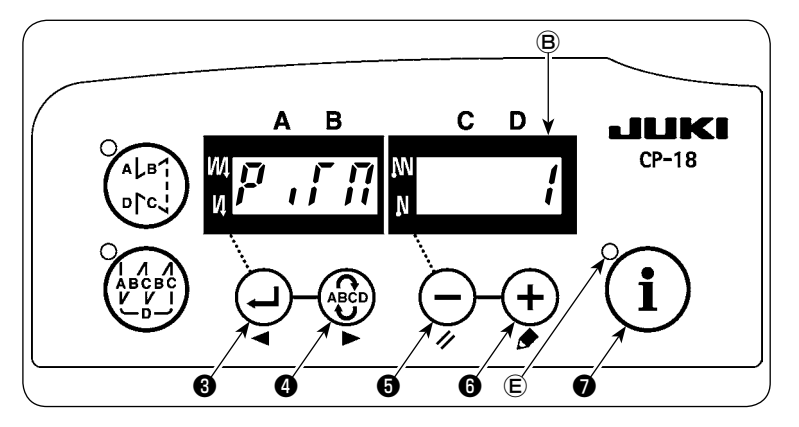

- 4) Drücken Sie die Taste (-) <sup>3</sup> (oder die Taste  $\left(\begin{smallmatrix} 4 & 6 \\ 4 & 5 \end{smallmatrix}\right)$  2ur Wahl von "PiTM", und legen Sie den zu benutzenden Modus (unter 1 - 5) fest.
- 5) Drücken Sie die Taste  $(i)$   $\bullet$ , um die Transportteilung zu registrieren. Die LED  $\textcircled{\tiny E}$  erlischt.

**Für den Fall, dass die Transportteilung eingestellt, aber nicht in Schritt 5) registriert wurde, bleibt der Einstellwert so lange gültig, bis die Stromversorgung der Nähmaschine ausgeschaltet wird. Sobald die Stromversorgung der Nähmaschine ausgeschaltet wird, wird die Transportteilung auf den Wert zurückgesetzt, der vor der Einstellung effektiv war.**

# <span id="page-23-0"></span>**4-2. Einstellen der Transportteilung**

Zusätzlich zu dem Transportteilungs-Einstellverfahren über die Bedienungstafel kann die Transportteilung auch mithilfe des Jograds innerhalb des Bereichs von 0,9 bis 3,6 mm (in Schritten von 0,1 mm) eingestellt werden.

**1. Beachten Sie, dass Nähen ohne Einlegen von Stoff zwischen Nähfuß und Stichplatte zu einer Beschädigung des Oberriemens führen kann. Es ist daher strengstens untersagt, die Nähmaschine ohne Stoff zu betreiben.**

**2. Die auf der Bedienungstafel angezeigte Transportteilung und die endgültige Transportteilung können je nach den Nähbedingungen unterschiedlich sein. Bei jeder Änderung der Nähbedingungen muss vor dem Starten des eigentlichen Nähvorgangs geprüft werden, ob die endgültige Transportteilung mit der an der Bedienungstafel eingestellten übereinstimmt.**

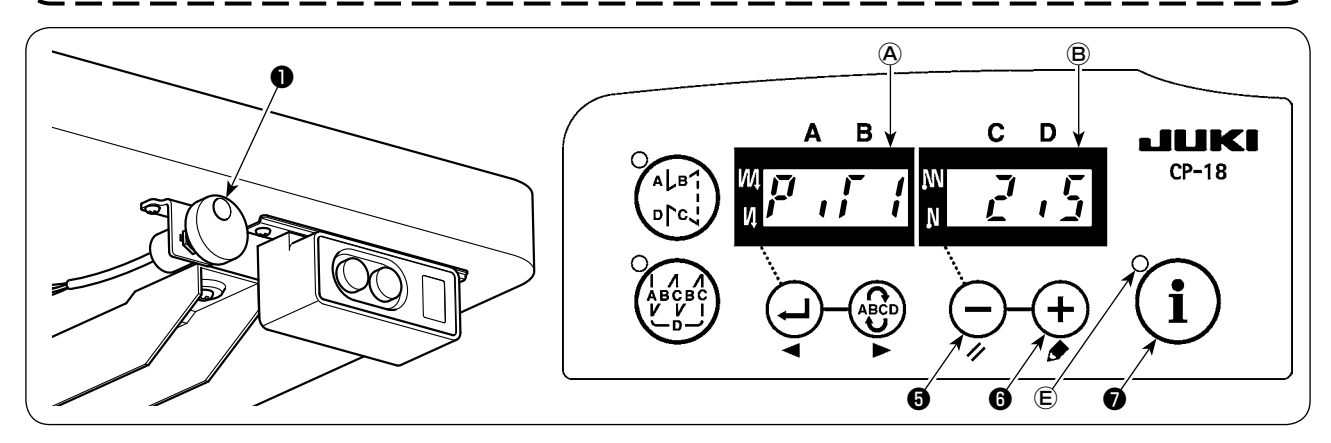

### **(1) Einstellen der Transportteilung mit dem Jograd**

#### ① **Einstellen der Transportteilung**

Stellen Sie die Transportteilung für den ausgewählten Modus durch Drehen des Jograds ❶ ein.

- Durch Drehen des Jograds im Uhrzeigersinn wird die Transportteilung vergrößert, während sie durch Drehen gegen den Uhrzeigersinn verkleinert wird.
- Der ausgewählte Modus wird im Fensterabschnitt @ angezeigt, und die Transportteilung wird im Fensterabschnitt  $\Theta$  auf dem Display angezeigt.
- \* Der im Fensterabschnitt Ⓑ auf dem Display angezeigte Wert "2,5" bezieht sich auf die Transportteilung von 2,5 mm.
- ② **Registrieren der Transportteilung**
- 1) Halten Sie die Taste  $\binom{?}{!}$  ogedrückt, um den Antipp-Einstellmodus zu aktivieren. Die LED  $\oplus$  leuchtet auf.
- 2) Drücken Sie die Taste  $\binom{\cdot}{\cdot}$   $\bullet$ , um die Transportteilung zu registrieren. Die LED  $\circledR$  erlischt.

**Für den Fall, dass die Transportteilung eingestellt, aber nicht im vorgenannten Verfahren registriert wurde, bleibt der mit dem Jograd** ❶ **eingestellte Einstellwert so lange gültig, bis die Stromversorgung der Nähmaschine ausgeschaltet wird. Sobald die Stromversorgung der Nähmaschine ausgeschaltet wird, wird die Transportteilung auf den im Speicher abgelegten zuvor registrierten Wert zurückgesetzt.**

#### **(2) Einstellen der Transportteilung an der Bedienungstafel**

- 1) Halten Sie die Taste  $\binom{?}{!}$  ogedrückt, um den Antipp-Einstellmodus zu aktivieren. Die LED  $\oplus$  leuchtet auf.
- 2) Stellen Sie die Transportteilung durch Drücken der Taste  $(-) \bigoplus$  (oder der Taste  $(+) \bigoplus$ ) ein.
- 3) Drücken Sie die Taste  $\binom{?}{!}$ , um die Transportteilung zu registrieren. Die LED  $\oplus$  erlischt.

**Für den Fall, dass die Transportteilung des Oberriemens erheblich geändert wird, muss die Transportteilung des Untertransports entsprechend geändert werden.**

# <span id="page-24-0"></span>**5. NÄHFUSSDRUCK**

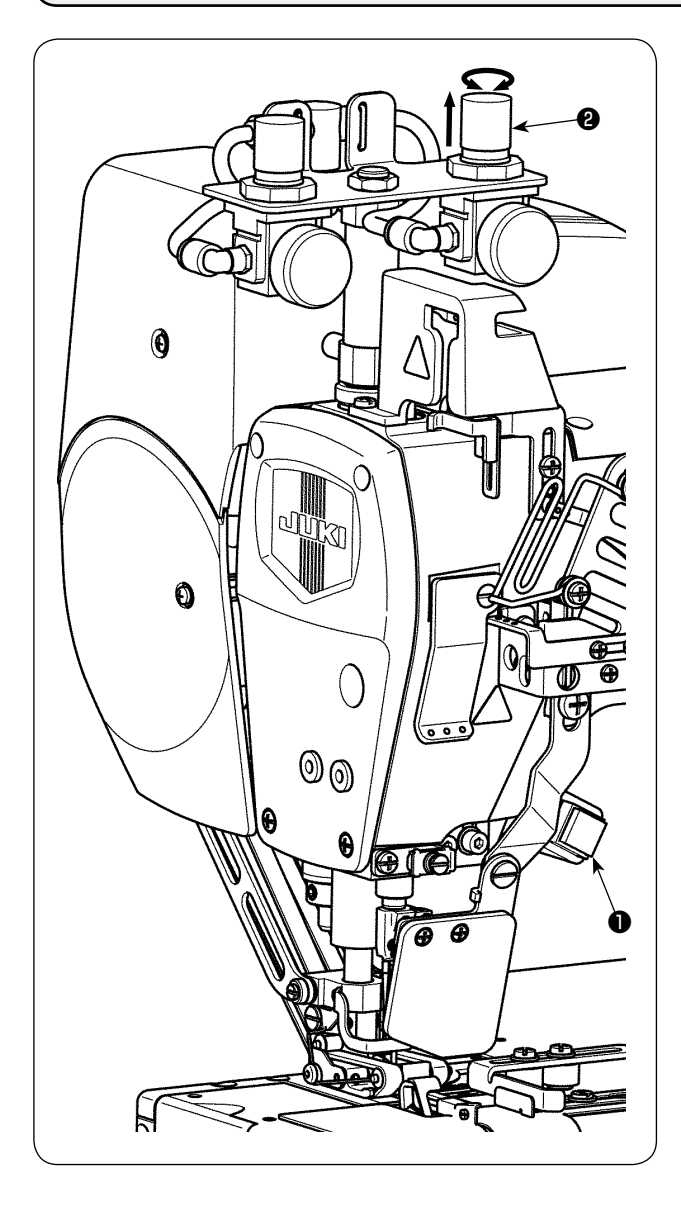

Der Nähfußdruck kann durch Drücken der Nähfußdruck-Umschalttaste ❶ zwischen zwei Druckmustern umgeschaltet werden.

### **5-1. Einstellen des Nähfußdrucks**

Die Standardwerte des Nähfußdrucks sind 0,4 MPa und 0,2 MPa.

Der Nähfußdruck wurde werksseitig vor dem Versand nicht eingestellt. Es ist daher notwendig, den Nähfußdruck entsprechend der Anwendung nach dem folgenden Verfahren einzustellen.

#### **5-2. Einstellen des Nähfußdrucks**

- 1) Heben Sie den Nähfußdruckreglerknopf ❷ an. Stellen Sie dann den Nähfußdruck durch Drehen des Knopfes ❷ ein.
- 2) Drücken Sie den Knopf ❷ nach der Einstellung wieder auf seine Ausgangsstellung herunter.

# <span id="page-25-0"></span>**6. AUSTAUSCHEN DES OBERRIEMENS**

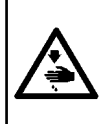

#### **WARNUNG :**

**Um durch plötzliches Anlaufen der Nähmaschine verursachte Verletzungen zu vermeiden, führen Sie die folgende Arbeit erst aus, nachdem Sie den Netzschalter ausgeschaltet und sich vergewissert haben, daß der Motor vollkommen stillsteht. Unterbrechen Sie zusätzlich die Luftzufuhr vom Luftkompressor.**

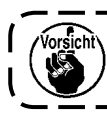

 $\mathbf{I}$ **Überprüfen Sie den Oberriemenmechanismus unbedingt regelmäßig, um festzustellen, ob sich Fadenabfälle oder dergleichen um ihn gewickelt haben.**

Ersetzen Sie den Oberriemen etwa alle sechs Monate durch einen neuen, während Sie die fertigen Nähte und den Grad der Beschädigung des Oberriemens überprüfen. Das Riemenaustauschverfahren wird nachstehend beschrieben:

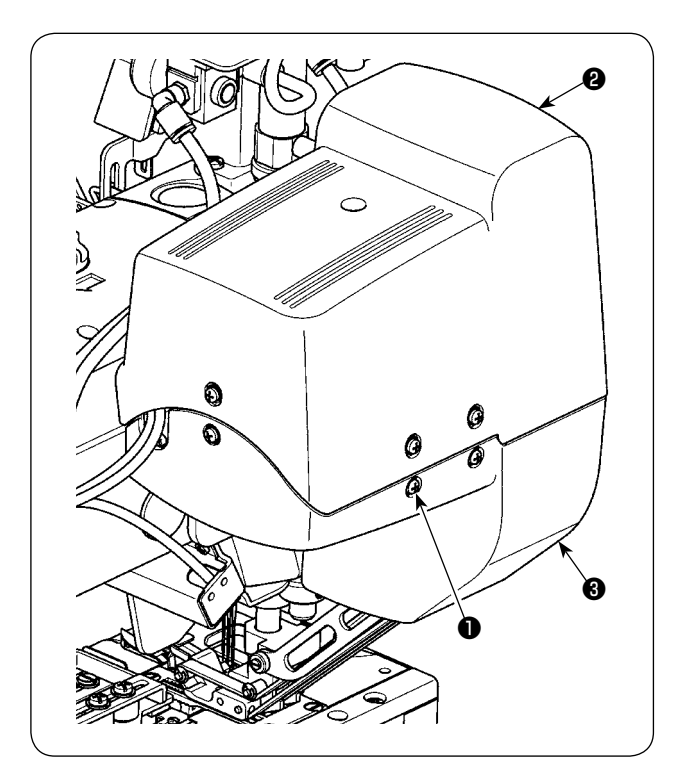

#### **6-1. Entfernen des Riemens**

1) Lösen Sie die Befestigungsschrauben ❶ (10 Stück). Entfernen Sie die Oberriemenabdeckungen A  $\Theta$  und B  $\Theta$ .

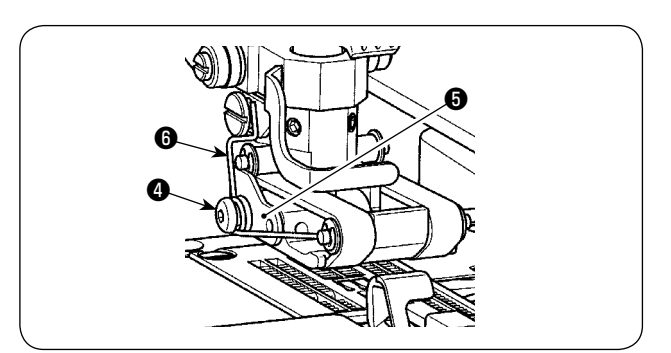

2) Lösen Sie die Zapfenschraube ❹. Entfernen Sie die Anschlagplatte ❺ und die vordere Nähfußfeder ❻.

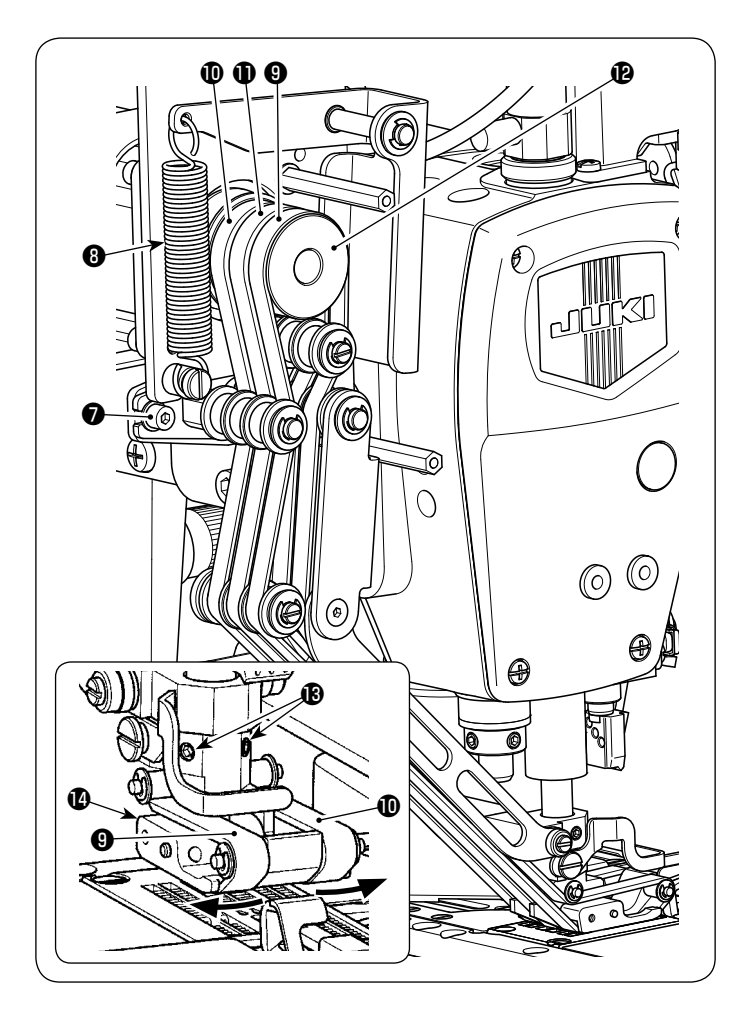

⊕ ⋐ ❶ ❶ ₲ ❶ € ⊕ ❶

- 3) Lösen Sie die Befestigungsschrauben ❼ (2 Stück) von der Riemenspannungs-Einstellplatte.
- 4) Entfernen Sie die Schwinghebelfeder <sup>(2)</sup>.
- 5) Entfernen Sie den linken Riemen ❾ von der Oberseite des Nähfußes.
- 6) Entfernen Sie den rechten Riemen  $\Phi$  von der Oberseite des Nähfußes.
- 7) Entfernen Sie den Antriebsriemenscheibenabschnitt  $\mathbf ②$  des Zwischenriemens  $\mathbf ①$ .
- 8) Lösen Sie die Befestigungsschrauben ® (2 Stück). Entfernen Sie den Nähfuß  $\bullet$ .

9) Lösen Sie die Befestigungsschraube  $\bigoplus$  von der Vorderseite des Nähfußes. Ziehen Sie die Riemenscheibenwelle (hinten) **@** heraus.

In diesem Zustand löst sich der Nähfuß  $\bullet$ von der Nähfuß-Basiseinheit  $\mathbf{\Phi}$ .

Ziehen Sie die Riemenscheibenhülse **®** aus der Nähfußbasis heraus. Die Nähfußriemenscheibe (hinten) **@** wird von der Nähfußbasis **@** gelöst.

<span id="page-27-0"></span>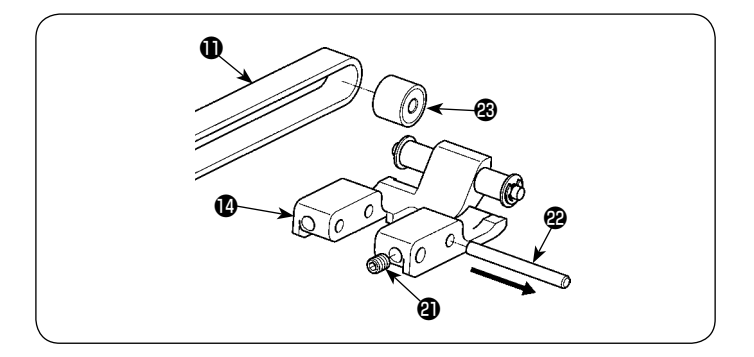

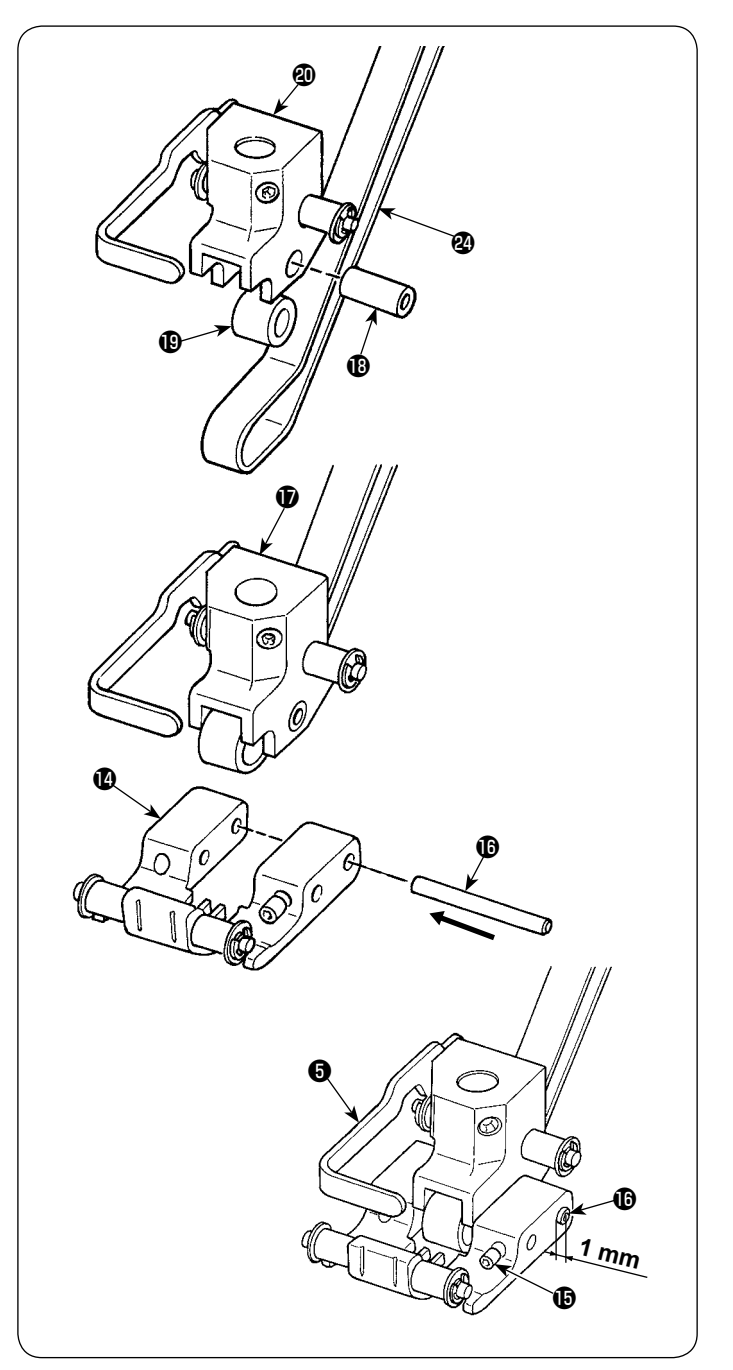

10) Lösen Sie die Befestigungsschraube <sup>20</sup> von der Rückseite des Nähfußes. Ziehen Sie die Riemenscheibenwelle (vorn) <sup>29</sup> heraus. Jetzt ist der Nähfuß **1** von der Nähfußriemenscheibe (vorn) <sup>3</sup> getrennt, damit der Zwischenriemen  $\oplus$  abgenommen werden kann.

## **6-2. Installieren des Riemens**

1) Setzen Sie die Nähfußriemenscheibe <sup>1</sup> und den Riemen <sup>20</sup> in die Nut der Nähfußbasis ein. Setzen Sie die Riemenscheibenhülse **13** in die Nähfußbasis ein.

- 2) Setzen Sie die Nähfußbasiseinheit  $\mathbf \Phi$  in den Nähfuß ein. Tragen Sie Schmierfett auf die Riemenscheibenwelle (hinten)  $\bullet$  auf. Setzen Sie die mit Schmierfett versehene Riemenscheibenwelle (hinten) in den Nähfuß  $\bullet$  und die Nähfußbasis  $\bullet$  ein.
- 3) Ziehen Sie die Befestigungsschraube  $\mathbf \mathbf \Phi$ fest, um die Riemenscheibenwelle (hinten) *O* zu sichern.

Zu diesem Zeitpunkt sollte die Riemenscheibenwelle (hinten) *f* fixiert sein, so dass sie um 1 mm von der Endfläche des Nähfußes *<sup>D</sup>* übersteht.

\* Die Anschlagplatte ❺ hat eine Dicke von 1 mm. Verwenden Sie diese Dicke als Referenz.

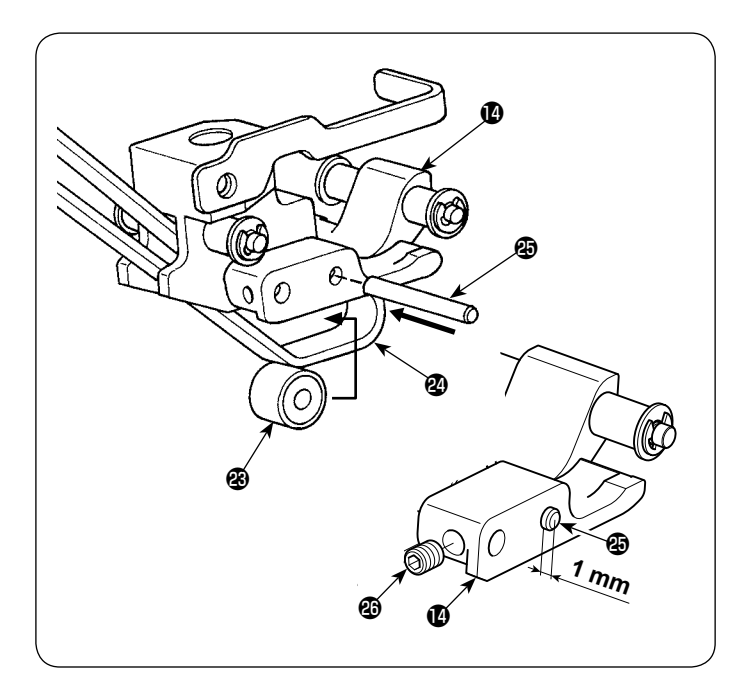

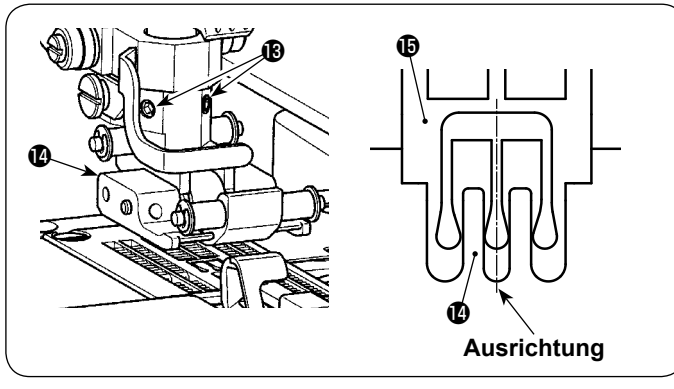

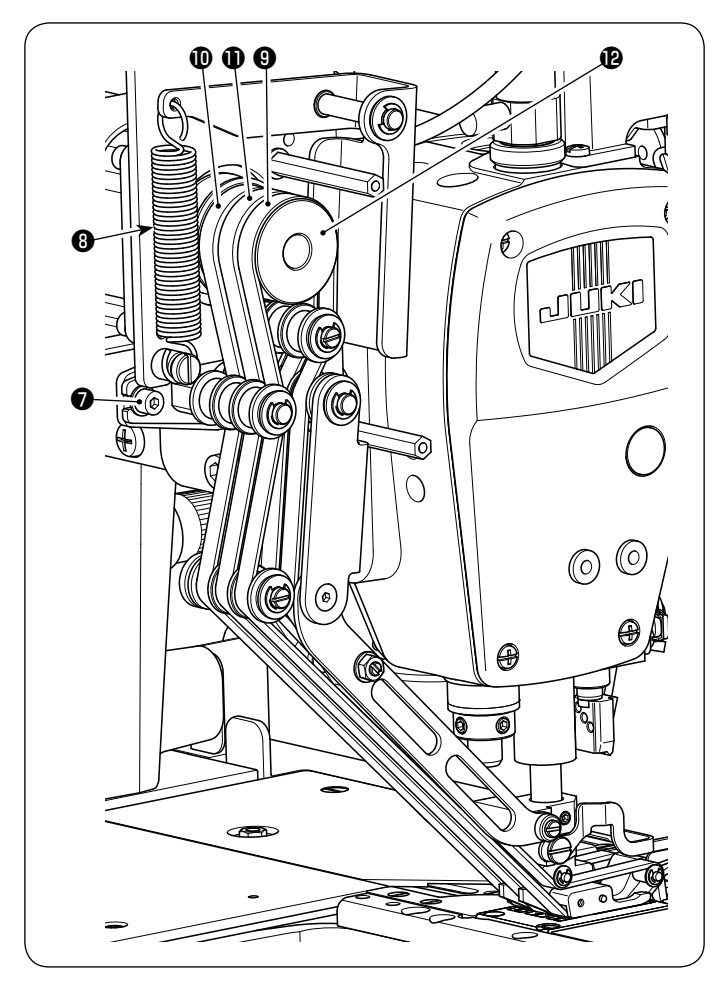

4) Ziehen Sie den Riemen 2 zur Nähfußriemenscheibe (vorn) <sup>3</sup> in die Nut des Nähfußes **@** herunter.

Setzen Sie die Riemenscheibenwelle (vorn)  $\circledR$  **in den Nähfuß und die Nähfußriemen**scheibe (vorn) **@** ein.

5) Ziehen Sie die Befestigungsschraube ® fest, um die Riemenscheibenwelle (vorn)  $\circledR$ zu sichern.

Zu diesem Zeitpunkt sollte die Riemenscheibenwelle (vorn) *f* fixiert sein, so dass sie um 1 mm von der Endfläche des Nähfußes übersteht.

- \* Die Anschlagplatte ❺ hat eine Dicke von 1 mm. Verwenden Sie diese Dicke als Referenz.
- 6) Ziehen Sie die Befestigungsschrauben <sup>(2)</sup> (2 Stück) fest, um den Nähfuß @ zu sichern. Zu diesem Zeitpunkt sollte der Nähfuß  $\bullet$ fixiert sein, so dass der Schlitz im Nähfuß  $\bullet$ auf die Mitte des Stichlochs in der Stichplatte  $\mathbf \Phi$  ausgerichtet ist.
- 7) Bringen Sie den rechten Riemen  $\mathbf 1$  in seine Position.
- 8) Legen Sie den Zwischenriemen  $\mathbf 1$  auf die Antriebsriemenscheibe <sup>1</sup>2.
- 9) Bringen Sie den linken Riemen <sup>o</sup> in seine Position.
- 10)Bringen Sie die Schwinghebelfeder ❽ in ihre Position.
- 11) Ziehen Sie die Befestigungsschrauben ❼ (2 Stück) an der Riemenspannungs-Einstellplatte fest.

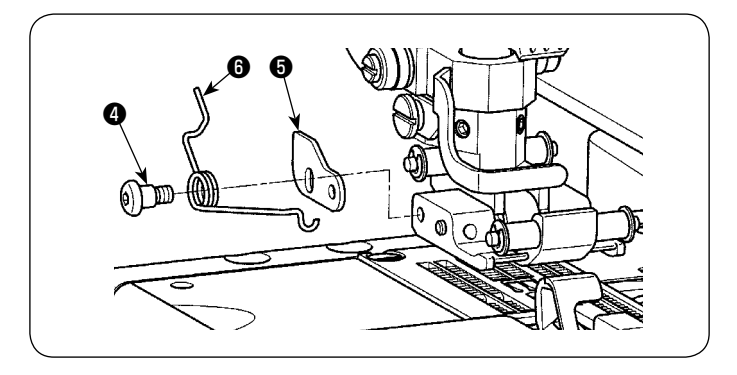

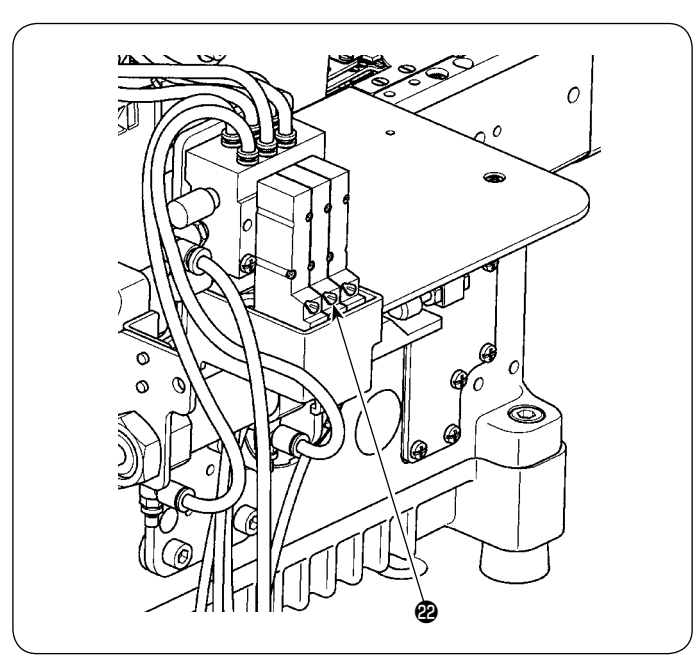

12)Führen Sie die Zapfenschraube ❹ in die vordere Nähfußfeder ❻ ein. Fixieren Sie die Anschlag platte **+** provisorisch.

13)Versorgen Sie die Nähmaschine mit Luft. 14)Drücken Sie die Taste für das Stoffdrückerstangen-Hebermagnetventil <sup>®</sup>, um den Nähfuß auf seine Hochstellung anzuheben.

- ❺ ❹ ❶ ⊕ **6 bis 7 mm** €  $\circ$  $\overline{O}$
- ❻

15)Stellen Sie den Abstand zwischen dem oberen Ende des Nähfußes **1** und der Oberseite der Stichplatte  $\mathbf \mathbf \Phi$  auf 6 bis 7 mm ein. Ziehen Sie dann die Zapfenschraube ❹ fest, um die Anschlagplatte ❺ zu sichern.

16) Bringen Sie die vordere Nähfußfeder <sup>o</sup> in ihre Position.